**Česká zemědělská univerzita v Praze**

**Provozně ekonomická fakulta**

**Katedra informačních technologií**

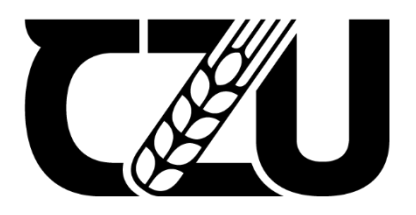

# **Bakalářská práce**

## **Kamerový zabezpečovací systém na bázi Raspberry Pi**

**Martin Stoklasa**

**© 2022 ČZU v Praze**

## **ČESKÁ ZEMĚDĚLSKÁ UNIVERZITA V PRAZE**

Provozně ekonomická fakulta

# **ZADÁNÍ BAKALÁŘSKÉ PRÁCE**

Martin Stoklasa

InformaƟka

Název práce

#### **Kamerový zabezpečovací systém na bázi Raspberry Pi**

Název anglicky

**Camera security system based on Raspberry Pi**

#### **Cíle práce**

Hlavním cílem bakalářské práce je vytvořit funkční prototyp kamerového zabezpečovacího systému pomocí jednodeskového počítače Raspberry Pi.

Dílčími cíli jsou:

- analýza dostupných technologií,
- využití vývojového nástroje Node-RED při tvorbě prototypu,
- naprogramování schopnosti zabezpečovacího systému rozpoznat pohyb a zaslat uživateli zprávu.

#### **Metodika**

Metodika bakalářské práce je založena na studiu odborné a vědecké literatury k dané problematice, konkrétněji na dostupné technologie, specifikaci jednodeskového počítače Raspberry Pi a vývojového nástroje Node-RED. Praktická část vychází z poznatků získaných v teoretické části. Na základě tohoto výstupu bude vytvořen prototyp kamerového zabezpečovacího systému. Na základě teoretické části a vývoje prototypu bude formulován závěr práce.

#### **Doporučený rozsah práce**

40 – 50 pages

#### **Klíčová slova**

Raspberry Pi, Node-RED, kamerový zabezpečovací systém, monitoring, internet věcí

#### **Doporučené zdroje informací**

- BURDA, K. Základy elektronických zabezpečovacích systémů. Brno: Akademické nakladatelství CERM, 2017. 124 s. ISBN 978-80-7204-967-7.
- HAGINO, T. Practical Node-RED Programming: Learn powerful visual programming techniques and best practices for the web and IoT. Packt Publishing Ltd., 2021. 326 s. ISBN 978-1-80020-159-0.
- RAO, M. Internet of Things with Raspberry Pi 3: Leverage the power of Raspberry Pi 3 and JavaScript to build exciting IoT projects. Packt Publishing Ltd., 2018. 248 s. ISBN 978-1-78862-065-9.
- UPTON, E. HALFACREE, G. GONER, J. Raspberry Pi : uživatelská příručka. Albatros Media a.s., 2017. 280 s. ISBN 978-80-251-4871-6.

VACULÍK, J. Od telemetrie k internetu vecí I. Edis, 2019. 260 s. ISBN 978-80-554-1521-5.

#### **Předběžný termín obhajoby** 2021/22 LS – PEF

**Vedoucí práce** Ing. Alexandr Vasilenko, Ph.D.

**Garantující pracoviště** Katedra informačních technologií

Elektronicky schváleno dne 17. 8. 2021

**doc. Ing. Jiří Vaněk, Ph.D.** Vedoucí katedry

Elektronicky schváleno dne 5. 10. 2021

**Ing. MarƟn Pelikán, Ph.D.** Děkan

V Praze dne 15. 03. 2022

#### **Čestné prohlášení**

Prohlašuji, že svou bakalářskou práci "Kamerový zabezpečovací systém na bázi Raspberry Pi" jsem vypracoval samostatně pod vedením vedoucího bakalářské práce a s použitím odborné literatury a dalších informačních zdrojů, které jsou citovány v práci a uvedeny v seznamu použitých zdrojů na konci práce. Jako autor uvedené bakalářské práce dále prohlašuji, že jsem v souvislosti s jejím vytvořením neporušil autorská práva třetích osob.

V Praze dne 15.3.2022

#### **Poděkování**

Rád bych touto cestou poděkoval vedoucímu mé bakalářské práce panu Ing. Alexandru Vasilenkovi Ph.D. za jeho odborné vedení a podnětné návrhy k práci.

## **Kamerový zabezpečovací systém na bázi Raspberry Pi**

#### **Abstrakt**

Bakalářská práce se věnuje vytvoření funkčního prototypu kamerového zabezpečovacího systému, který je řízen jednodeskovým počítačem Raspberry Pi a je schopen v případě narušení střeženého prostoru odeslat notifikace na příslušnou emailovou adresu a mobilní telefon.

Teoretická část se zabývá zabezpečovacími systémy a jejich rolí v IoT. Dále je zde popsán princip fungování analýzy obrazu, konkrétně rozpoznání obrazu a detekce objektů. V další části je popsán minipočítač Raspberry Pi, který celý prototyp řídí, a také jeho nutné hardwarové komponenty nezbytné pro vývoj zvoleného prototypu. V poslední části této sekce je vysvětlena problematika softwaru využitého při vývoji.

Praktická část je zaměřena na samotnou tvorbu zvoleného prototypu na základě poznatků získaných v části teoretické. Zaměřuje se na prvotní spuštění minipočítače a nainstalování správných nástrojů. Hlavní částí je vývoj funkcionalit systému, čímž se zabývá softwarový nástroj Node-RED, díky kterému je systém naprogramován. V závěru práce je uvedeno ekonomické zhodnocení vytvořeného prototypu a jeho porovnání s komerčně dostupným řešením.

**Klíčová slova:** Raspberry Pi, kamerový zabezpečovací systém, Node-RED, analýza obrazu, detekce objektu, Internet věcí, Raspbian, TensorFlow, Twilio

## **Camera security system based on Raspberry Pi**

#### **Abstract**

The bachelor's thesis deals with the creation of a functional prototype of a camera security system that is operated by a single-board Raspberry Pi computer and can send notifications to a corresponding e-mail address and mobile phone in case of breach of the guarded area.

The theoretical part deals with security systems and their role in IoT. Furthermore, it describes the principle of operation of image analysis, specifically image recognition and object detection. The next section describes the Raspberry Pi minicomputer that operates the whole prototype, as well as its necessary hardware components essential for the development of the selected prototype. The last part of this section explains the issue of software used in development.

The practical part focuses on the creation of the selected prototype based on the knowledge gained in the theoretical part. It concentrates on starting the minicomputer for the first time and installing the right tools. The main part is the development of system functionalities, dealt with by the software tool Node-RED, thanks to which the system is programmed. The end of the thesis gives an economic evaluation of the created prototype and its comparison with a commercially available solution.

**Keywords**: Raspberry Pi, camera security system, Node-RED, image analysis, object detection, Internet of Things, Raspbian, TensorFlow, Twilio

## Obsah

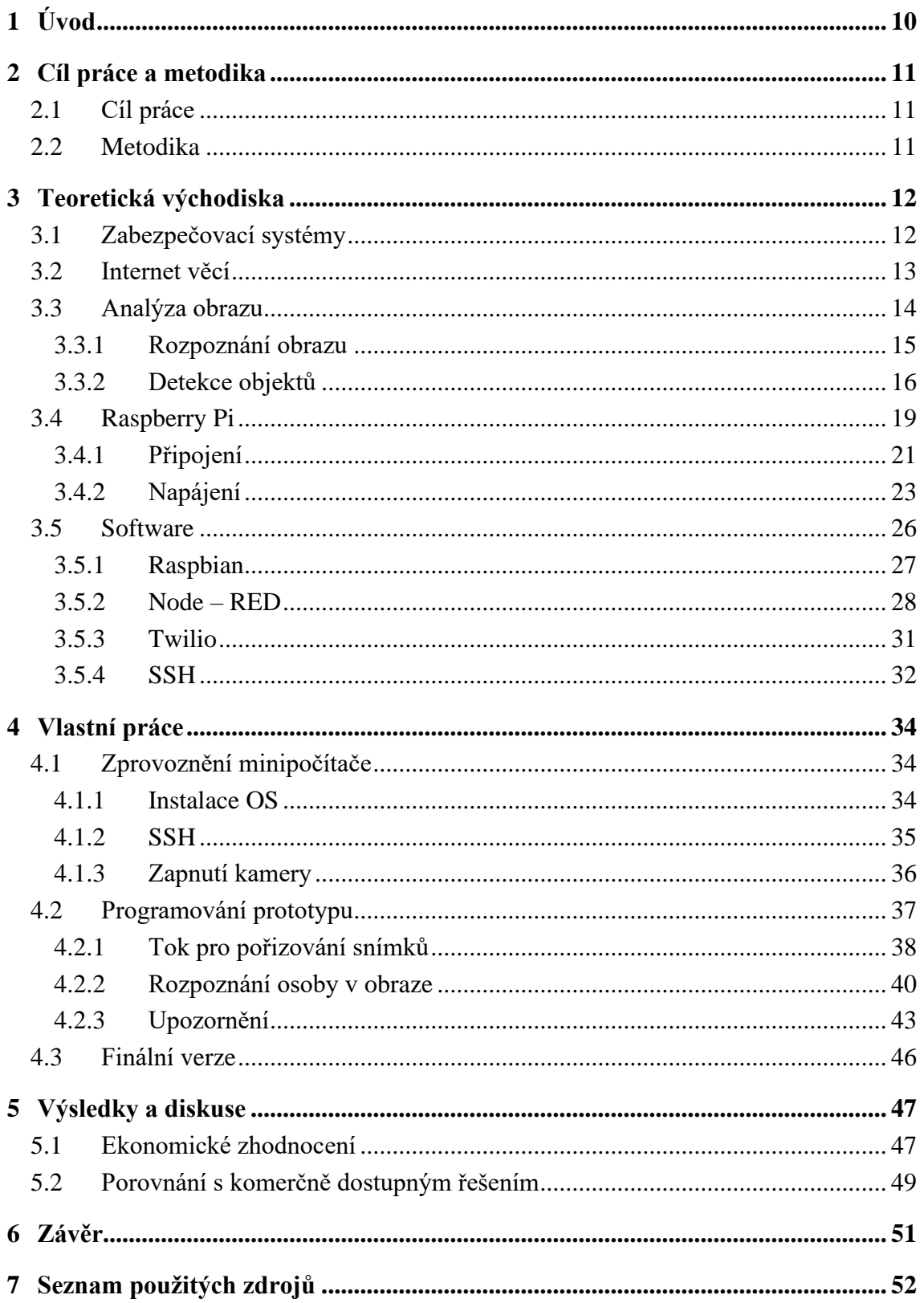

## **Seznam obrázků**

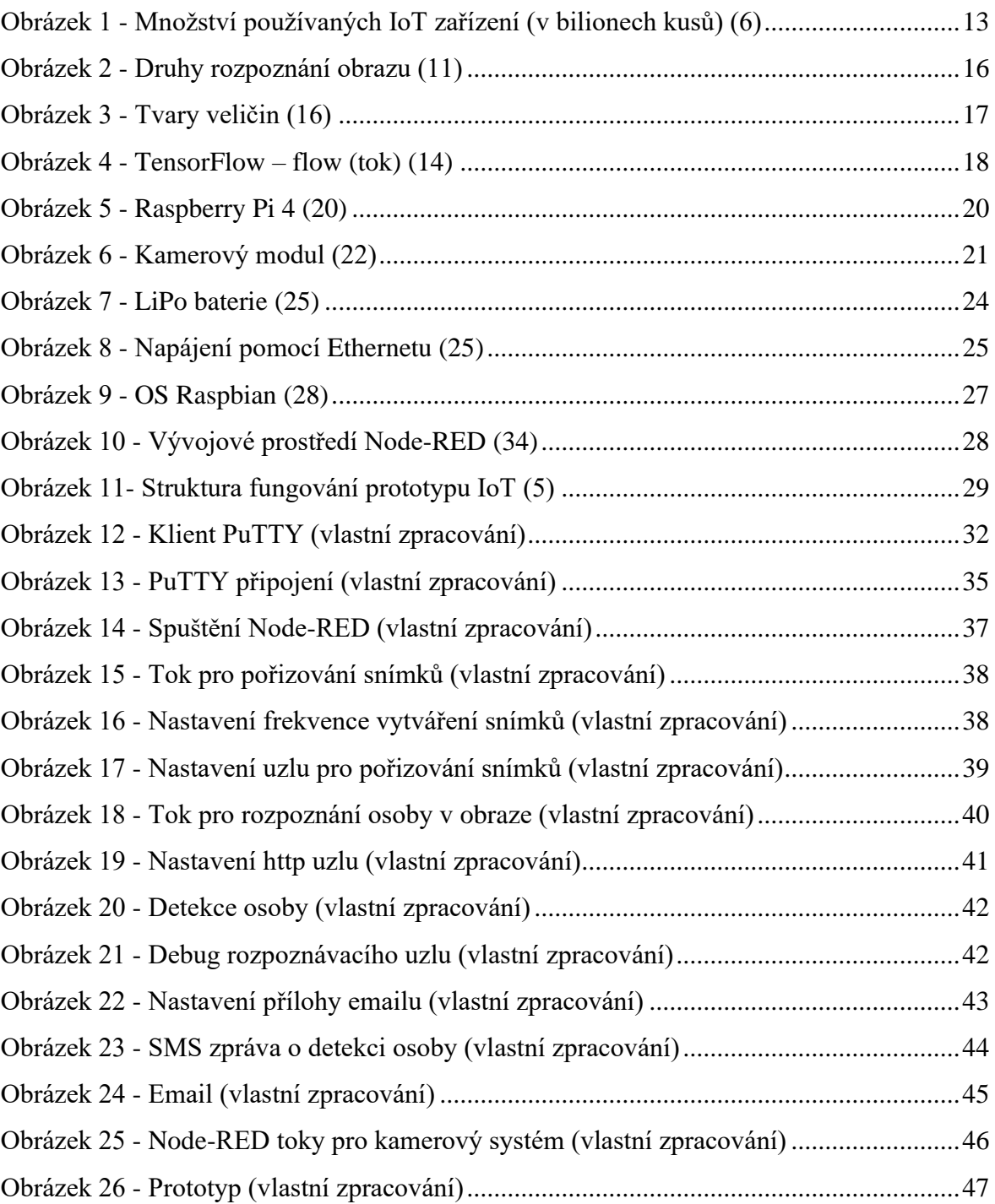

## **Seznam tabulek**

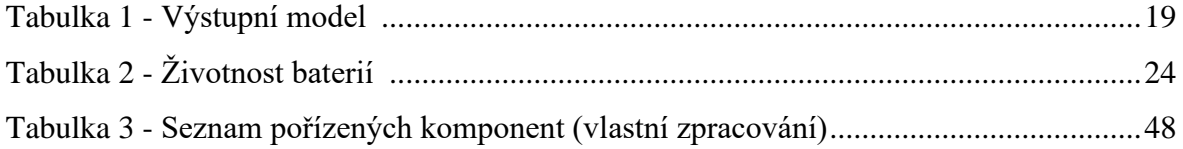

## <span id="page-9-0"></span>**1 Úvod**

Zabezpečení domácností je problematika, kterou se zabývá nespočet lidí, kteří chtějí ochránit svůj domov před případnými zloději. Jelikož ve světě roste oblíbenost zařízení Internet of Things (IoT), tak je kamerový zabezpečovací systém jedním z prvků této technologie, který si lidé pořizují právě pro ochranu svého majetku. Tento systém umožňuje kontrolovat nenarušenost střeženého prostoru a upozorňovat uživatele v případě jeho narušení. Díky tomu je cenným doplňkem mnoha domácností, jelikož poskytuje svým uživatelům klid nad bezpečností svého domova.

Cílem práce je vytvoření funkčního prototypu kamerového zabezpečovacího systému na bázi Raspberry Pi, který bude dohlížet na bezpečnost před případnými narušiteli v dané domácnosti, včetně analýzy dostupných technologií, vytvoření prototypu pomocí softwarového vývojového nástroje Node-RED a schopnosti systému zaslat uživateli zprávu v případě narušení objektu. Metodika vychází ze studia odborné a vědecké literatury ke zvolené problematice.

Teoretická část je zaměřena na technologie zabezpečovacích systémů a jednotlivé prvky jednodeskového počítače Raspberry Pi 4, které jsou pro vývoj prototypu potřebné. Je zde také popsán princip analýzy a detekce obrazu. Součástí je také seznámení se softwarovými nástroji, díky kterým lze kamerový systém a zvolené funkcionality vytvořit.

Praktická část se zabývá samotnou tvorbou vybraného prototypu kamerového zabezpečovacího systému, který je schopen v případě detekce osoby v obraze zaslat příslušnou notifikaci uživateli, ať už pomocí SMS nebo emailu. Je zde popsán samotný vývoj pomocí zvolených hardwarových a softwarových technologií. Na závěr je posouzeno ekonomické zhodnocení vytvořeného prototypu a jeho porovnání s komerčně dostupným řešením.

## <span id="page-10-0"></span>**2 Cíl práce a metodika**

#### <span id="page-10-1"></span>**2.1 Cíl práce**

Hlavním cílem bakalářské práce je vytvořit funkční prototyp kamerového zabezpečovacího systému pomocí jednodeskového počítače Raspberry Pi.

Dílčími cíli jsou:

- analýza dostupných technologií,

- využití vývojového nástroje Node-RED při tvorbě prototypu,

- naprogramování schopnosti zabezpečovacího systému rozpoznat pohyb a zaslat uživateli zprávu.

#### <span id="page-10-2"></span>**2.2 Metodika**

Metodika bakalářské práce je založena na studiu odborné a vědecké literatury k dané problematice, konkrétněji na dostupné technologie, specifikaci jednodeskového počítače Raspberry Pi a vývojového nástroje Node-RED. Praktická část vychází z poznatků získaných v teoretické části. Na základě tohoto výstupu bude vytvořen prototyp kamerového zabezpečovacího systému. Na základě teoretické části a vývoje prototypu bude formulován závěr práce.

## <span id="page-11-0"></span>**3 Teoretická východiska**

#### <span id="page-11-1"></span>**3.1 Zabezpečovací systémy**

Zabezpečení by mělo být součástí každé domácnosti, pro její větší bezpečnost a ochranu. Bez toho je každý domov vystaven větší pravděpodobnosti kriminality, ať už loupežím či dokonce násilné činnosti. Mezi prvky, které lze využít, se může zařadit bezpečnostní zámek na dveřích, oknech, automatická světla s detektorem pohybu na pozemku, alarm nebo kamerový bezpečnostní systém, který je tématem této práce. Kamery lze nainstalovat jak venku, tak i uvnitř budovy. Elektronické zabezpečovací systémy lze rozdělit na tři základní, a to:

- 1. Poplachové zabezpečovací systémy senzory či detektory, dávající upozornění při narušení prostoru, detekci požáru, úniku vody apod.
- 2. Elektronická kontrola vstupu elektronické překážky sloužící k zabránění průniku nepovolané osoby do objektu. Jedná se o dveře, branky, závory či turnikety.
- 3. Dohledové video systémy slouží k hlídání oblasti nejčastěji pomocí kamer. [\(1\)](#page-51-1)

#### **Legislativa**

Pořizování kamerového záznamu má svá pravidla, lišící se v závislosti na lokaci použití a účelu. V případě použití kamerového systému k ochraně soukromého majetku fyzických osob je nutné dodržet pravidlo, aby pořízené záběry obsahovaly pouze ty prostory, jež jsou v majetku dané osoby a nenarušovaly soukromí dalších osob, například sousedů. [\(2\)](#page-51-2) Samotné použití v těchto mezích je v pořádku, jelikož se jedná o zásah do soukromí člověka, který se řídí § [86](https://www.zakonyprolidi.cz/cs/2012-89#f4579121) občanského zákoníku a v němž stojí:

"*Nikdo nesmí zasáhnout do soukromí jiného, nemá-li k tomu zákonný důvod. Zejména nelze bez svolení člověka narušit jeho soukromé prostory, sledovat jeho soukromý život nebo pořizovat o tom zvukový nebo obrazový záznam, využívat takové či jiné záznamy pořízené o soukromém životě člověka třetí osobou, nebo takové záznamy o jeho soukromém životě šířit. Ve stejném rozsahu jsou chráněny i soukromé písemnosti osobní povahy*." [\(2\)](#page-51-2)

#### <span id="page-12-0"></span>**3.2 Internet věcí**

Internet věcí, známý též jako Internet of Things (IoT), je chápan jako systém, který se zabývá vzájemnou integrací senzorů, algoritmů, výpočetních zařízení a v neposlední řadě také fyzickými objekty. Právě tyto fyzické objekty umožňují shromažďovat a přenášet data skrze připojené systémy, a to bez jakéhokoliv zásahu člověka, díky čemuž je dosaženo autonomní schopnosti zpracování dat.

Hlavním prvkem je komunikační síť, která řídí tok zpracovávaných informací mezi spoustou senzorů, řadičů, datových úložišť či zařízení. Celý systém je na této síti silně závislý a očekává vysokou spolehlivost, účinnost a efektivitu. [\(4\)](#page-51-3)

Využití není jen pro chytré domácnosti, ale i pro chytrá města. Neustálý vývoj je podpořen snadnější dostupností zařízení, která funkce IoT využívají. O tom svědčí jejich používané množství, jež lze vidět na následujícím obrázku s grafem od roku 2010 a s prognózou až do roku 2025. [\(6\)](#page-51-4)

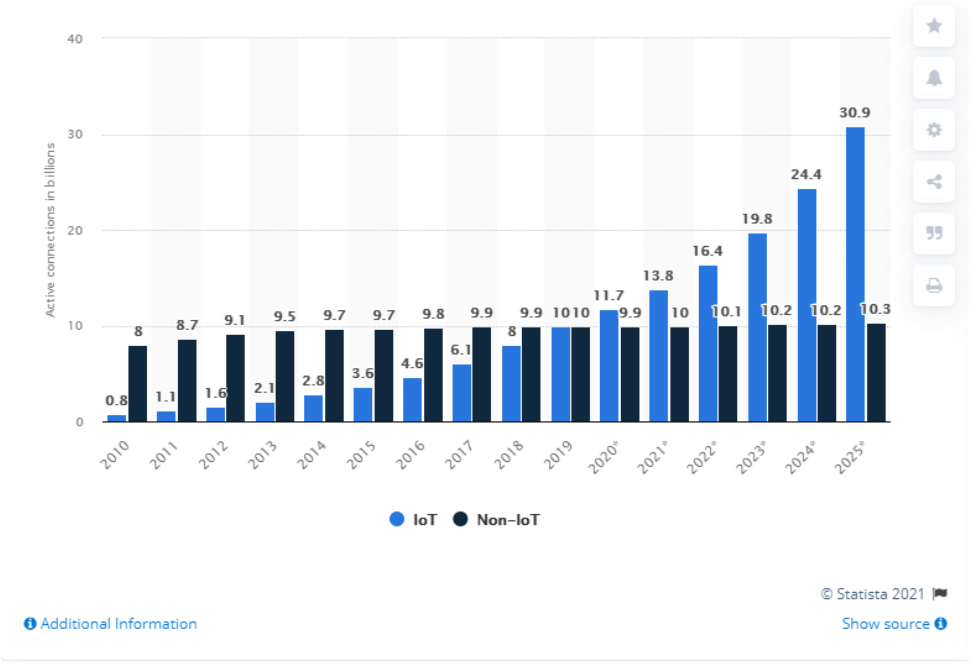

*Obrázek 1 - Množství používaných IoT zařízení (v bilionech kusů) [\(6\)](#page-51-4)*

<span id="page-12-1"></span>IoT lze nasadit při podpoře mnoha aplikací, ať už se jedná o jednoduché úkoly v domácnosti, či ty složitější, které najdou využití například ve zdravotnictví, při implantaci senzorů do lidského těla pro sledování činnosti orgánů, či přeposílání zdravotních údajů (teplota, tlak) lékaři. V domácnosti se může jednat o běžnou elektroniku, která je díky přidání vhodného operačního systému a připojení k internetu schopna poskytnout koncovým uživatelům nové funkcionality a možnosti využití při jejich každodenních činnostech. Jako příklad lze uvést termostat, který umožní jeho zapnutí či úpravu teploty prostřednictvím smartphonu kdykoliv a kdekoliv, i mimo domov. Nebo také kamerový zabezpečovací systém, který díky svým funkcím uživatele upozorní, pokud se do místa, kde jsou kamery umístěny, dostane nezvaný host. Zároveň umožňuje uživateli online pomocí videa kontrolovat stav místností/prostor, kde se kamery nachází. [\(5\)](#page-51-5)

#### **Princip**

Zařízení IoT využívá velké množství technologií, jež spolu navzájem komunikují a předávají si potřebná data a informace. Proces přenosu může začít od jednoduchého senzoru, který se stará o převod analogových fyzikálních podnětů na digitální signály. Následuje cesta dat, ať už pomocí kabelů, či bezdrátově. Během této fáze dochází k různým rušivým elementům, jako je třeba přirozené rušení nebo elektromagnetické kolize. Teprve poté dorazí potřebná data do éteru internetu. Zde putují přes různé kanály do datových center nebo cloudů, kde jsou zpracována, vyhodnocena a na základě výstupů je s nimi nakládáno tak, jak jsou jejich potřebná zařízení naprogramována. Různorodost používaných technologií přináší řadu úskalí, na které si musí dát vývojáři při tvorbě pozor. Existuje mnoho poskytovatelů služeb IoT, kteří nabízejí i cloudové služby, jejichž standardy, zabezpečení či správa se mohou lišit a nemusí správně komunikovat s těmi ostatními. Jedná se například o protokol WAN, který je nutný správně vybrat pro daný region. Druhý protokol, PAN, může při špatném výběru omezit kvalitu komunikace a snížit signál přenosu. Je třeba také zvolit správné internetové protokoly jako je MQTT, CoAP nebo AMOP, případně možnost změny jiného dodavatele cloudových služeb, a tím možné komplikace.  $(4)(7)$  $(4)(7)$ 

#### <span id="page-13-0"></span>**3.3 Analýza obrazu**

Pro zjištění nenadálých jevů před snímanou oblastí jsou kamery vybaveny analýzou obrazu. To znamená, že kamera či videorekordér využívá analýzu detekce objektů v obraze. V původním stavu má kamera k dispozici určitý obraz a při zjištění změny vydá požadované upozornění. Zjištěnou změnou může být nový objekt v obraze, tedy například vstup cizí osoby do sledovaného prostoru nebo také zmizení stávajícího objektu, třeba při krádeži. Dále lze ale také načíst státní poznávací značky vozidel při projíždění přes rychlostní radary.

Analýza obrazu probíhá na principu porovnávání snímků pomocí pixelů, a to na několika navazujících snímcích ve vybrané oblasti. Záleží na uživateli, na kterou část obrazu chce zaměřit snímání. Samozřejmě lze nastavit i celou plochu.

Pro pohyb v záběru lze nastavit i pravidla, při kterých bude hlášen poplach a při kterých ne. Jako příklad lze uvést snímání venkovního prostoru v objektu a za vchodovou brankou. Pokud budou lidé procházet za brankou, nic se neděje. Jestliže však vstoupí někdo do sledovaného objektu, bude zasláno upozornění na zvolenou platformu. [\(8\)](#page-51-7)

#### <span id="page-14-0"></span>**3.3.1 Rozpoznání obrazu**

Pro lidské oko je rozpoznání objektu, místa či osoby jednodušší než pro počítač. Člověk během chvilky pozná, zda je na obrázku z bezpečnostní kamery nějaká osoba či nikoliv. Počítač však vidí záběr jako digitální, složený z pixelů. Každý tento pixel má určitou hodnotu, vyjadřující intenzitu a úroveň šedi. Člověk tedy vidí určité spektrum barev, ale počítač číselné hodnoty pixelů. [\(8\)](#page-51-7)

Jak vůbec rozpoznávání obrazu funguje? Z teoretického hlediska je založeno na hlubokém učení. Tedy na několika technikách a technologiích, umožňujících automatické učení pomocí umělých neuronových sítí. Umělá je podobná té lidské, ale umělý neuron pracuje na základě matematické funkce. Pro tuto funkci je potřeba mít určitý vstup, parametry a výstup. Několik těchto funkcí, skládajících se z několika vrstev neuronů společně tvoří síť, která je ve výsledku schopná rozpoznat obrázek. Pro praxi již neuronové sítě vědí, jak se učit, a tak přichází na řadu samotný proces tréninku a učení z prvních nashromážděných dat a rozpoznávání objektů. [\(9\)](#page-51-8)

Existuje několik druhů rozpoznávání obrazu, které lze rozdělit podle toho, s jakou přesností obraz zobrazí:

- **Klasifikace** slouží k identifikaci třídy neboli kategorie, do které daný obrázek patří. Obrázek může být obsažen pouze v jedné kategorii.
- **Označování** přesnější než klasifikace, jelikož dokáže rozpoznat více objektů na obrázku, a navíc dané objekty pojmenovávat více způsoby.
- **Lokalizace** kolem objektu na snímku vytvoří ohraničující rámeček, čímž pomáhá se zařazením do dané třídy.
- **Detekce** rozšíření lokalizace, jelikož vytváří rámečky okolo každého objektu na obrázku, a ne jenom u jednoho jako celku.
- **Sémantická segmentace** při hledání objektů na obrázku lokalizuje prvek na nejbližší možný pixel. Jedná se o metodu, která vyžaduje vysokou spolehlivost a přesnost, jelikož se využívá například u autonomních vozidel.
- **Instanční segmentace** přesnější než sémantická, protože v případě nalezení více stejných objektů na snímku, dokáže identifikovat každý objekt zvlášť. [\(10\)](#page-51-9)

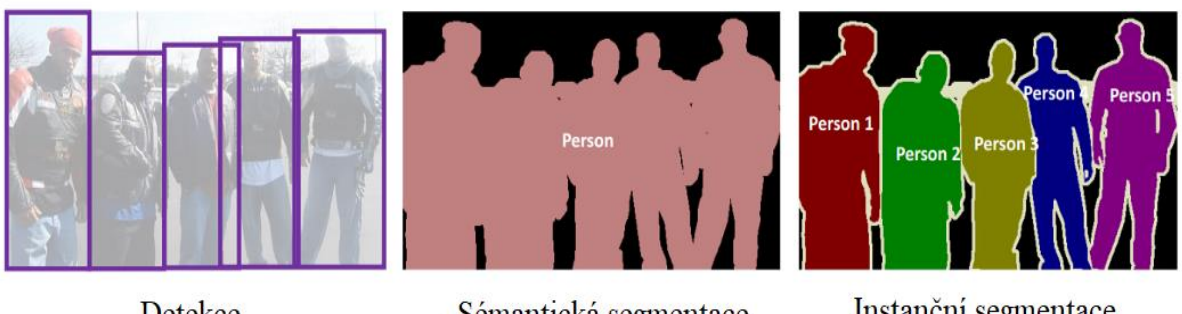

Detekce

#### Sémantická segmentace

*Obrázek 2 - Druhy rozpoznání obrazu [\(11\)](#page-52-0)*

Instanční segmentace

#### <span id="page-15-1"></span><span id="page-15-0"></span>**3.3.2 Detekce objektů**

Samotná technika detekce je využívána pro zobrazení všech objektů v obraze, ať už na fotografii či videu. Speciální funkce má za úkol detekovat třídu, do které objekt zařadí (osoba, stůl, židle atd.) a jejich umístění v obraze. Toto umístění je poté označeno rámečkem, jak lze vidět na obrázku výše. Hlavním cílem využití technologií pro detekci objektů je napodobení či překonání lidského výkonu při stejnému úkonu. [\(12\)](#page-52-1)

V případě využití této detekce je možné vybrat mezi dvěma modely:

- Technika zpracování obrazu – nemá žádnou databázi objektů. U modelu bez objektů je zcela na uživateli, jaké objekty se naučí. V tomto případě probíhá učení od základů. Nevýhodou při učení mohou být složité scénáře, jako je například objekt částečně viditelný, ve stínu či naopak výrazně osvětlen.

> Proces fungování, kdy se musí model naučit objekty, lze shrnout do několika kroků:

1. Sběr dat – může se jednat o tvorbu snímků z nějaké kamery nebo načtení z již existujících záběrů. Snímky by měly obsahovat co nejvíce možných variant výskytu. Nejvhodnější je nahrávat snímky, které jsou z prostředí, kde se bude finální prototyp nacházet.

- 2. Zpracování anotací anotace slouží k popisu objektu při trénování. Ukládají se v určitém formátu, který program přečte a přiřadí k danému objektu.
- 3. Editace snímků komprese záběru na požadovaný formát a rozměr, které jsou nutné pro zpracování.
- 4. Trénink samotný proces učení objektů daným modelem.
- 5. Vyhodnocení poslední krok má za úkol vyhodnotit sesbíraná data. Určuje, zda jsou snímky dostatečné a kvalitní pro dokončený proces. [\(12\)](#page-52-1)
- Metoda hlubokého učení v tomto případě je také možné učit nové objekty, ale některé jsou již součástí daného modelu. Nevýhodou této techniky je omezení výpočetního výkonu, díky velkému objemu zkoumaných dat. [\(13\)](#page-52-2)

#### **TensorFlow**

Jedná se o open source nástroj, sloužící k detekci objektů v obraze na základě jak techniky zpracování obrazu, tak metody hlubokého učení. Tato knihovna je hodně používaná, jelikož neobsahuje pouze rozpoznávání objektů, ale používá se i v hlasovém vyhledávání či v textových aplikacích. Ze známých společností využívají tuto technologii například Apple pro hlasového asistenta Siri, Facebook či samotný Google, jenž samotný TensorFlow vytvořil. Využití se najde také u samořídících aut, kdy díky detekci objektů v okolí řídící jednotka rozhoduje, jaký úkon provede. [\(14\)](#page-52-3) [\(15\)](#page-52-4)

Princip fungování lze rozdělit na dvě části:

- Tensor – tensory slouží k provádění všech výpočtů, které díky danému algoritmu proběhnou. K výpočtu používá skaláry, vektory a matice v n-rozměrném poli. Vektory jsou zde jednorozměrné a matice dvourozměrné.

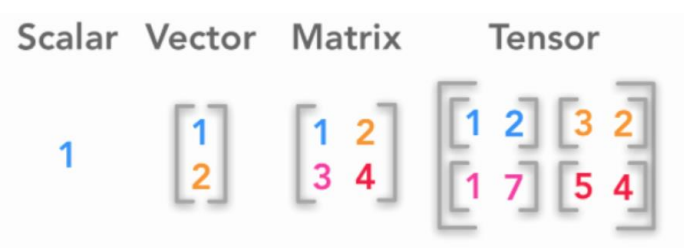

*Obrázek 3 - Tvary veličin [\(16\)](#page-52-5)*

<span id="page-16-0"></span>Flow – základní grafický výpočetní rámec, používající ke své činnosti tenzory. Grafické zobrazení na obrázku níže obsahuje ilustraci činnosti flow. Graf se skládá z uzlů(vrcholů) a hran a je acyklický, jelikož nelze začít a skončit ve stejném uzlu.

Hrany jsou spojnicemi mezi uzly a slouží k průtoku daných dat. V samotných uzlech probíhají skutečné výpočty nutné pro správný chod programu. [\(14\)](#page-52-3)

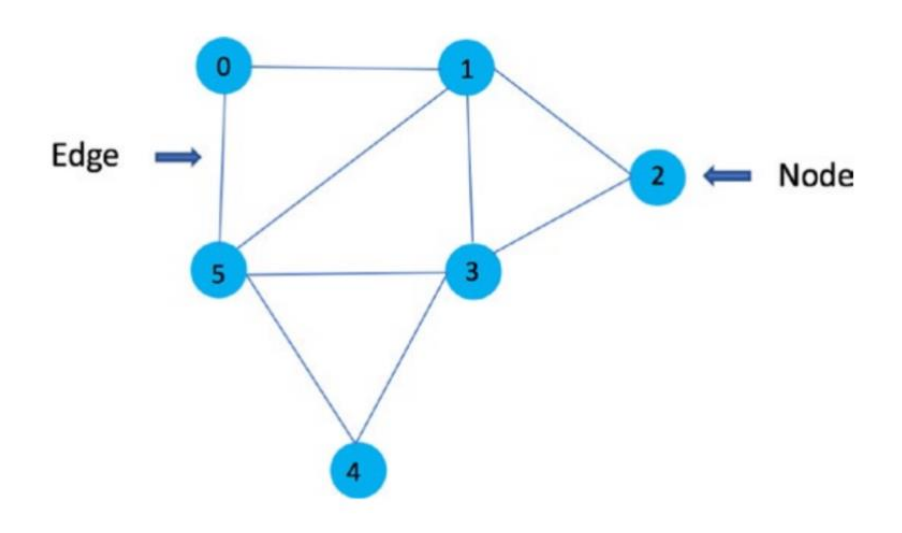

*Obrázek 4 - TensorFlow – flow (tok) [\(14\)](#page-52-3)*

#### <span id="page-17-0"></span>**Fungování TensorFlow**

V případě hlubokého učení existuje několik variant aplikace naučení objektů pro daný algoritmus. Jedním z nich může být umístění více objektů do záběru. Jednotlivé objekty mohou mít u sebe popis, o jaký objekt se jedná. Algoritmus tuto informaci zpracuje a dokáže je přijmout v budoucnu při rozpoznání.

Při rozpoznání objektu v záběru je na vstupu nějaký obrázek. Úkolem modelu je rozpoznat, o jaký objekt se jedná a s jakou jistotou je tento výstup přesný. Podle nastavení vstupu lze očekávat například obrázek o velikosti 400x400 pixelů v RGB zobrazení, tedy se třemi základními barvami (červená, modrá, zelená). Na základě těchto údajů je očekáván obrázek o velikosti 480 000 bajtů.

Přesnost určení správného objektu v obraze lze dosáhnout podle předem nastaveného výstupního modelu. V tomto modelu se zkoumá:

- počet detekovaných objektů N počet,
- umístění vícerozměrné pole, určující souřadnice v obrázku, kde se daný objekt nachází,
- třída popis třídy, do které objekt spadá,
- skóre pravděpodobnost určení správné třídy, určena v rozmezí 0 až 1. [\(17\)](#page-52-6)

V následující tabulce lze vidět příklad použití výstupního modelu v praxi u tří nalezených objektů v záběru.

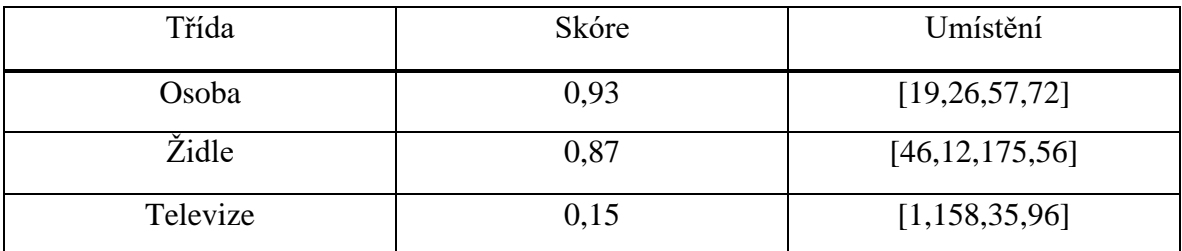

*Tabulka 1 - Výstupní model [\(17\)](#page-52-6)*

#### <span id="page-18-1"></span><span id="page-18-0"></span>**3.4 Raspberry Pi**

Raspberry Pi je jednodeskový počítač o velikosti kreditní karty. Pomocí tohoto zařízení lze řídit jakýkoliv hardware, vyvíjet hry v jazyce Scratch či využívat počítač k multimediálním účelům.

Samotná základní deska se skládá z několika komponent. U všech typů je uprostřed desky umístěn integrovaný obvod neboli čip, označen jako SoC (System-on-Chip). Jeho funkcí je zobrazování grafiky, výpočetní operace nebo vstupní a výstupní funkce. Druhým polovodičovým prvkem, je prvek, který se stará o paměť ukládající průběžně data během chodu programu. Jedná se o paměť RAM. Je nestálá, což znamená, že jakmile dojde k vypnutí zařízení, všechna data v paměti se vymažou. Uchování aktuálního stavu programů, dat či operačního souboru řídí paměťová karta SD (Secure Digital), kterou lze do zařízení přidat. Tento typ paměti se označuje jako stálý, protože uchovává aktuální stav zařízení i po odpojení od napájení.

Různé verze Raspberry Pi obsahují několik typů výstupů pro video. První výstup, HDMI (High Definition Multimedia Interface), poskytuje kvalitnější přenos zvuku (digitální) a rozlišení, než dříve využívané DVI a VGA konektory. Starší verze počítače Pi obsahovaly i výstup pro zapojení starších televizorů neboli port kompozitního videa.

Pro připojení k jinému hardware zařízení slouží konektor GPIO (general-purposeinput-output), skládající se z několika pinů. Piny jsou však náchylné na poškození, proto se doporučuje opatrná manipulace a připojení pouze v případě, že je počítač Pi vypnutý. Nejčastěji připojovaným hardwarem pomocí GPIO jsou rozšiřující desky.

Dalším portem je DSI (Display Serial Interface), sloužící k připojení digitálně ovládaných systémů plochých displejů. Je však využíván ve většině případů jen profesionálními vývojáři. Ostatní raději využívají port HDMI, jelikož je pružnější. Na základní desce lze najít také CSI port (Camera Serial Interface), umožňující vysokorychlostní připojení buď optického modulu Raspberry Pi nebo jiného optického modulu, který připojení CSI podporuje a je s počítačem Raspberry Pi kompatibilní.

Zařízení nemá žádná tlačítka pro zapnutí a vypnutí. Připojením do zdroje napájení dojde k automatickému vypnutí a odpojením zase k vypnutí. Je možné však dokoupit různé komponenty, které obsahují zapínací a vypínací tlačítka. Posledními komponenty jsou LED diody (ACT a PWR), jež svítí při správném napájení a použití SD karty. [\(18\)](#page-52-7) [\(19\)](#page-52-8)

#### **Raspberry Pi 4**

Ve čtvrté generaci lze na trhu najít pouze model B. Tato varianta poskytuje možné připojení pomocí WiFi, Ethernetu a Bluetooth. Jeho frekvence procesoru ARM Cortex-A72 je 1500 MHz. Díky přechodu na modernější technologii 28nm může tento model nabídnout vyšší výkon procesoru, multimédií a I/O. Grafika je také oproti předchozím modelům vylepšená. Nabízí 4Kp60 video a možnost zapojit dva monitory. Napájení je možné pomocí PoE, GPIO headeru nebo USB-C konektoru, jenž poskytuje vyšší výkon. Vylepšené jsou také USB konektory, které jsou 4, z toho dva typu USB 3.0 a další dva USB 2.0. Právě USB 3.0 umožňují vyšší přenosovou rychlost. Na následujícím obrázku lze vidět počítač Raspberry Pi 4.

<span id="page-19-0"></span>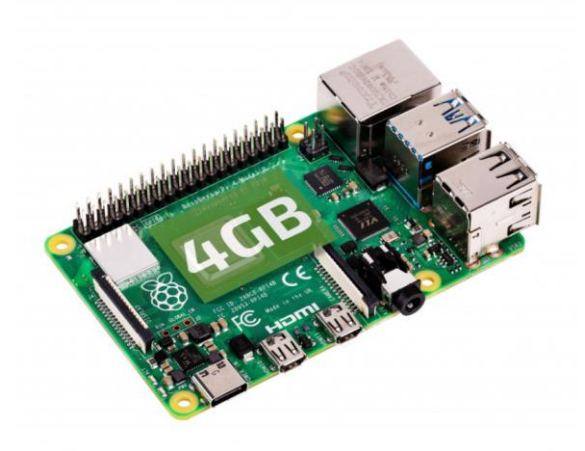

*Obrázek 5 - Raspberry Pi 4 [\(20\)](#page-52-9)*

Změnou prošla technologie Bluetooth, kdy verze 5.0 (BLE) nahradila původní verzi 4.2. Ethernetový kabel umožňuje připojení k internetu rychlostí až 1000 Mb/s. Předchozí verze sice nabízí stejnou rychlost, ale nejvyšší možná rychlost je jenom 300 Mb/s. Tento kabel se také využívá i k napájení zařízení, a to až do vzdálenosti 100 m. Vylepšením prošel také procesor, jehož frekvence funguje na 15 GHz. Na základní desce na CPU je kovový prvek, který umožňuje lepší odvod tepla bez nutnosti mít chladič. [\(20\)](#page-52-9)

#### **Raspberry Pi – kamerový modul**

Moduly jsou vyráběny a nabízeny ve dvou variantách. Klasický kamerový modul a NoIR modul. Klasický je určen pro běžné používání ve dne a v dobře osvětlených prostorách. Druhá verze, NoIR neobsahuje infračervený filtr, takže záběry během dne a na osvětlených místech nejsou nikterak kvalitní, nicméně při slabém osvětlení nebo při žádném je schopen pořídit skvělé záběry díky infračervenému světlu. [\(21\)](#page-53-0)

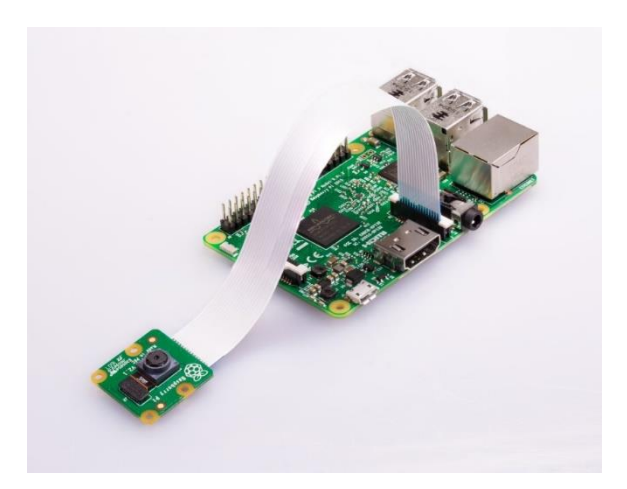

*Obrázek 6 - Kamerový modul [\(22\)](#page-53-1)*

#### <span id="page-20-1"></span><span id="page-20-0"></span>**3.4.1 Připojení**

Jednotlivé verze minipočítačů Raspberry Pi nabízí tři druhy připojení, pomocí nichž se může počítač připojit k internetu. Záleží na verzi modelu, který druh jaké připojení nabízí. Pro vydané verze existují tři druhy připojení, a to:

- Ethernet,
- Wi-Fi.
- Bluetooth.

#### **Ethernet**

Byl vynalezen jako prostředek pro vzájemné propojení dvou osobních počítačů. Každý počítač, který ho využívá, obsahuje síťovou kartu Ethernet, sloužící k připojení společného sdíleného média pro propojení. Označení této technologie se může nazývat 10 BASE-T, 100 BASE-T2,, 10Gb BASE-T apod. Uvedená čísla značí šířku pásma, která je podporována, tedy 10,100 či 1000 Mb/s. Značka T, T1 nebo T2 označují druh kabelu, které jsou Ethernetem vedeny. Může se jednat o kroucený pár měděných drátů či optické vlákno. [\(23\)](#page-53-2)

#### **Wi-Fi**

V době vzniku přenosných počítačů, jako jsou notebooky a tablety vznikl i požadavek na bezdrátové připojení, protože Ethernetové připojení nebylo dostačující. Proto vznikla technologie Wi-Fi, která toto umožňuje. Princip fungování je založen na vložení WNIC (Wireless Network Interface Card) do základní desky zařízení spolu s bezdrátovým přijímačem a vysílačem. Na trhu je několik standardů, podle kterých Wi-Fi funguje. Standard IEEE 802.11 b/g byl v počátcích populární, jelikož jeho přenosová rychlost je až 54 Mb/s mezi dvěma zařízeními a funguje zdarma s frekvencí 2.4 GHz. Na velkém rozmachu se podílel standard IEEE 802.1 ln, který je sice dražší, ale díky využití anténní technologie (MIMO) nabízí vyšší rychlost přenosu dat, a to až 300 Mb/s v pásmu 2.4 GHz. V roce 2021 lze ale mezi nejpopulárnější zařadit IEEE S02.1 lac, jehož rychlost je v pásmu 2.4 Ghz až 450 Mb/s a v pásmu 5 GHz až 1300 Mb/s. [\(23\)](#page-53-2)

#### **Bluetooth**

Bezdrátová technologie Bluetooth LE (Low Energy), sloužící k propojení digitálních zařízení na krátkou vzdálenost. Od prvotní myšlenky využití pouze u mobilních telefonů se Bluetooth rozšířilo například do počítačů, sluchátek, reproduktorů, klávesnic či různých prototypů podporující tuto technologii. Pro připojení je nutné nejdříve Bluetooth zapnout a následně požadovaná zařízení spolu spárovat, díky čemuž je do jisté míry zaručena bezpečnost. K migraci dat se využívá přenos pomocí rádiových vln. [\(24\)](#page-53-3)

#### <span id="page-22-0"></span>**3.4.2 Napájení**

Pro chod Raspberry Pi je potřeba zvolit vhodné napájení, aby mohl počítač fungovat dle požadovaného výkonu. Nelze zvolit nevhodný zdroj napájení, který by měl za následek nestálé chování, výpadky či poškození SD karet. Raspberry je nastaveno na 5 V stejnosměrný proud. Záleží však na modelu, a i napájecím zdroji, jako množství proudu poskytnou. První modely neobsahují takové množství funkcí, jako ty novější, takže jejich spotřeba energie je nižší. [\(18\)](#page-52-7)

Mezi nejběžnější zdroje napájení pro tento druh minipočítače je doporučeno používat:

- kabelové připojení,
- baterie.
- Power over Ethernet.

#### **Kabelové připojení**

Výrobce přímo udává, že je nejlepší variantou využít oficiální dobíjecí set od něj. Skládá se z microUSB konektoru a zástrček do zásuvky pro několik regionů po světě. Vzhledem k tomu, že je tato dobíjecí možnost vyráběna přímo pro Raspberry Pi, jedná se o nejbezpečnější způsob dobíjení, aby napájení nezpůsobilo škodu na počítači.

Jako alternativy, které jsou však často využívány, je použití kabelu microUSB s přípojkou USB do různých zdrojů napájení. Může se jednat například o klasický stolní počítač, notebook nebo powerbanky. U počítačů a notebooků však nemusí být dobíjecí výkon dostačující, jelikož každé toto zařízení může mít jiný výkon USB portu. Využití powerbanky má tu výhodu, že sestavený prototyp nebo minipočítač není závislý na zdroji elektřiny na určitém místě, ale stane se díky této dobíjecí možnosti přenositelným. Proto se často využívají například u prototypů robotů, kde najdou vysoké uplatnění díky výše zmíněné výhodě. [\(18\)](#page-52-7)

#### **Baterie**

Právě díky připojení k baterii se stávají prototypy mobilní, což se může v některých případech hodit. U tohoto druhu napájení lze najít několik způsobů a typů baterií. První variantou může být převodník s baterií AA, označován také jako Boost. To znamená, že převod energie začíná na 2,4 V a postupně se v případě potřeby zvyšuje až na 5 V. V případě, že počítač neřídí nic extra výkonného a náročného na spotřebu, lze tuto variantu dobíjení využít. [\(18\)](#page-52-7) [\(25\)](#page-53-4)

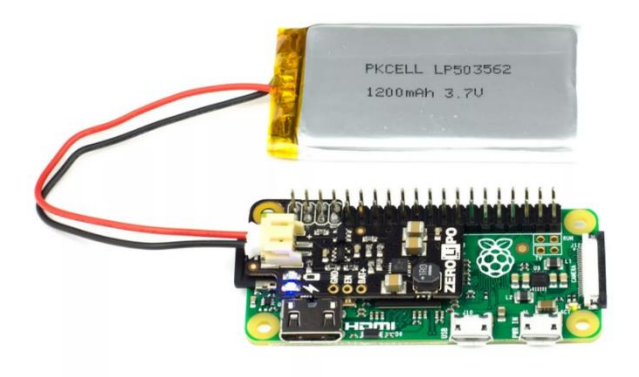

*Obrázek 7 - LiPo baterie [\(25\)](#page-53-4)*

<span id="page-23-0"></span>Druhým příkladem dobíjení pomocí baterií, je nabíjení pomocí LiPo baterie (Lithiumpolymer), která je vyobrazena na obrázku výše. Vyniká svými malými rozměry a skvělými vlastnostmi, jako je například schopnost uložení velkého množství energie na malé ploše nebo udržení stabilní úrovně elektrického napětí. Připojení k Raspberry Pi lze provést pomocí GPIO pinů.

U LiPo baterií je pro vývojáře důležitým atributem při pořizování její životnost na jedno nabití. Je důležité si uvědomit několik aspektů. Jak dlouho má zařízení vydržet nabité? Jaké doplňky jsou přidány a jaký je použit model Raspberry? Na trhu je velké množství LiPo baterií s různými kapacitami. Napájet však mohou maximálně 1 A, jelikož jsou omezeny pojistkou. V případě, kdy je k prototypu připojena kamera, fotoaparát či nějaká jiná komponenta přes USB, zařízení pracuje na nejvyšší výkon. V následující tabulce lze vidět životnost baterií s jejich různou kapacitou u modelu B, pracující právě na maximum.

<span id="page-23-1"></span>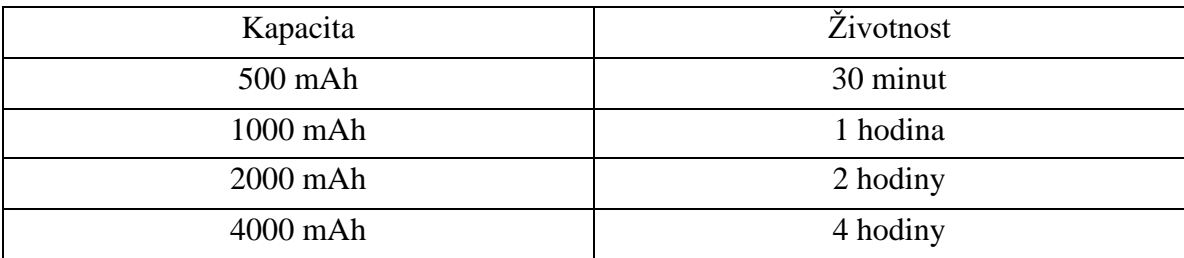

*Tabulka 2 - Životnost baterií [\(26\)](#page-53-5)*

Na webu<https://spellfoundry.com/raspberry-pi-battery-runtime-calculator/> lze využít kalkulátor, který vývojáři usnadní volbu při zadání požadovaných parametrů výběr správného typu baterie.

#### **Power over Ethernet**

Ethernet kabel neslouží pouze k přenosu internetového spojení, ale lze s ním i napájet jednodeskový počítač. V tomto případě se jedná o PoE (Power over Ethernet). Pomocí jediného krouceného kabelu lze tedy řídit jak připojení, tak napájení. Svoji technologii a vlastnosti využívá k odesílání elektrické energie do speciální desky (PoE HAT), kterou je nutno připojit k Raspberry Pi, aby se starala o přívod elektřiny. Tato deska zároveň chladí procesor. Ethernetové napájení však funguje pouze u modelů 3B+ a 4B.

Hlavní napájení vede do PoE HAT od switche, který je nutné vybrat v závislosti na zařízení, které se bude připojovat, jelikož hlavní roli hraje příkon tohoto napájeného přístroje. Pro IP telefony nebo základní IP kamery stačí switch, jež má výkon jednoho portu 15,4 W, kdežto například pro HD kamery, chytré komponenty či zvukové systémy je třeba zvolit výkonnější zařízení, které podporuje na jednom portu 60/90 W. V případě, kdy chce vývojář použít svůj router, jež neobsahuje PoE napájení, je třeba dokoupit PoE zdroj (injector). Přesné zapojení je vidět na obrázku níže. [\(18\)](#page-52-7)

<span id="page-24-0"></span>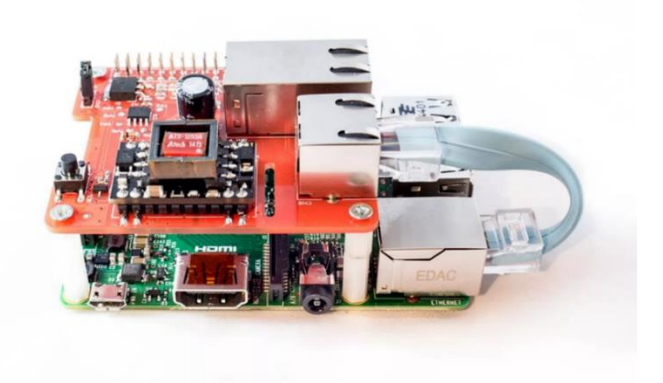

*Obrázek 8 - Napájení pomocí Ethernetu [\(25\)](#page-53-4)*

Mezi hlavní výhody použití této technologie patří kupříkladu:

- možnost absence zásuvky v dosahu přístroje
- vysoká spolehlivost, díky nízkému počtu selhání,
- neustálá dodávka energie,
- v případě použití switche možnost nastavení různých funkcí, jako je automatické obnovení v případě nereagujícího zařízení, správa přes cloud, nastavení priority portů či přenos dat na velkou vzdálenost.

Pro přenos dat přes PoE je doporučeno používat kabel o maximální délce 100 metrů, avšak existuje řešení, díky kterému je možné tuto vzdálenost prodloužit. Tím je tzv. extender, který se připojí mezi přístroj a switch a lze tak délku zvýšit o dalších 100 metrů. Podle výrobce je takto možné použít i více extenderů, avšak do maximální délky cca 500 metrů. Nevýhodou ovšem je, že každý tento mezičlánek ubere 4 až 5 W výkonu přenosu. [\(27\)](#page-53-6)

#### <span id="page-25-0"></span>**3.5 Software**

Pro podporu vývoje prototypu bylo nutné využít softwarových nástrojů třetích stran, aby byla zajištěna funkčnost a dosaženo cílů práce. Jako operační systém posloužil OS Raspbian. Pro komunikační kanál byla zvolena služba Twilio, která umožňuje odesílání SMS zpráv či emailů na zvolený komunikační kanál zdarma. Pro komunikaci mezi hlavním počítačem, na kterém probíhal vývoj a minipočítačem Raspberry Pi 4 byl vybrán SSH klient Putty. Veškerý vývoj probíhal ve vývojovém nástroji Node-RED.

#### <span id="page-26-0"></span>**3.5.1 Raspbian**

Operační systém je založen na Debianu a optimalizovaný přímo pro zařízení Raspberry Pi, takže se jedná o oficiální systém pro tyto minipočítače. Jeho instalace je snadná, má předkompilovaný software a obsahuje více než 35000 balíčků pro vývoj. Samotné uživatelské prostředí operačního systému vypadá následovně:

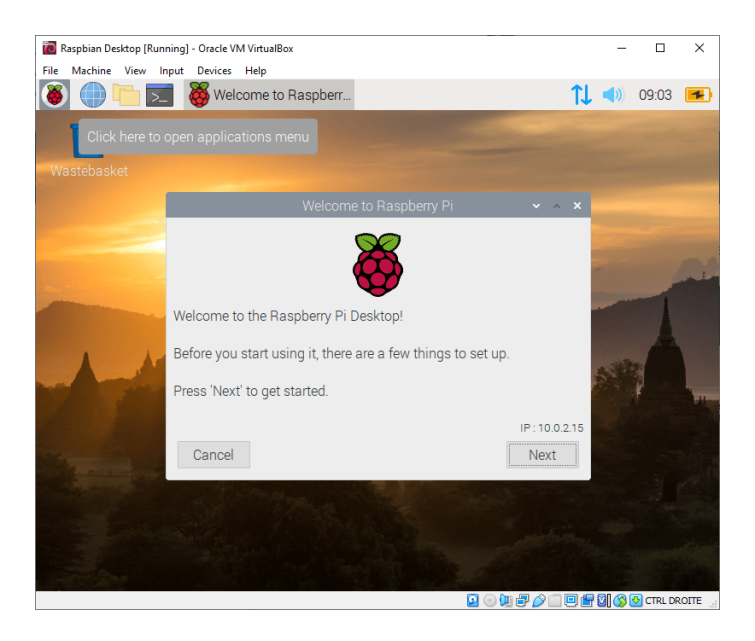

*Obrázek 9 - OS Raspbian [\(28\)](#page-53-7)*

<span id="page-26-1"></span>Před instalací je nutné připojení k monitoru a v případě, že není použit model Raspberry Pi 400, tak i klávesnici a myš. Operační systém Raspbian obsahuje dvě verze. Klasickou a Lite. Rozdíl mezi těmito verzemi je v tom, že klasická verze obsahuje předinstalované desktopové prostředí pro uživatele, díky čemuž je instalace uživatelsky přívětivější, kdežto Lite verzi lze nasadit pouze pomocí příkazového řádku.

Jelikož žádný model nemá interní úložiště, je třeba operační systém uložit do externí paměti. Do té lze stáhnout v rámci OS různé knihovny, frameworky, či nástroje pro budoucí vývoj. Na webové stránce https://www.raspberrypi.org/downloads je třeba zvolit potřebnou verzi a tu stáhnout do klasického počítače. Některé počítače však nemají čtečku microSD karet, proto je potřeba v případě využití této karty čtečku dokoupit. Pro nahrání na SD kartu je také nutno stáhnout aplikaci Etcher z webu https://etcher.io. [\(29\)](#page-53-8) [\(30\)](#page-53-9)

#### <span id="page-27-0"></span>**3.5.2 Node – RED**

Node-RED lze definovat jako programovací nástroj, sloužící k integraci hardwaru, API a online služeb, jenž funguje jako webová aplikace. Jeho struktura vychází z JavaScriptu, konkrétně z Node.js. Slouží převážně k přijímání a následnému grafickému zobrazení souborů JSON, XML či emailů, ale také k odesílání těchto souborů na určené zařízení. Jeho využití lze v největší míře najít u jednodeskových počítačů Raspberry Pi běžící na OS Raspbian. Používá se ale i při tvorbě na OS Linux či OS Windows. Pro vývoj v aplikaci se používají bloky (uzly), jenž jsou zobrazeny jako ikony, které se vzájemně propojují tak, aby bylo dosaženo požadované funkčnosti. Každý uzel obsahuje určitá specifika a vlastnosti, jak se chovat, co zpracovávat či předávat do dalšího uzlu. Propojením uzlů vzniká síť, která řídí chod celého programu. Díky tomu, že je open-source, vývojáři přidávají další a další bloky, které následně usnadňují vývoj. [\(31\)](#page-53-10) [\(32\)](#page-54-0)

Na obrázku níže lze vidět v levém menu uzly, které je možné použít. Přetáhnutím uzlu do pracovního prostředí začíná samotná tvorba kódu, avšak v grafickém provedení. Instalací dalších balíčků a knihoven lze rozšířit paletu stávajících bloků, které chce vývojář pro svůj projekt využít. Je zde také možnost vytvořit si svůj vlastní, a díky tomu, že je Node-RED open-source, lze jej poté sdílet s ostatními.

| <b>Node-RED</b>     |              | Ш<br>$=\equiv$ Deploy $\rightarrow$ |
|---------------------|--------------|-------------------------------------|
| catch               | +<br>Sheet 1 | þ<br>info<br>debug                  |
| $m$ qtt             |              |                                     |
| http                |              |                                     |
| websocket           |              |                                     |
| tcp                 |              |                                     |
| udp                 |              |                                     |
| ♦<br>iot-dev        |              |                                     |
| ₩<br>ibmiot<br>г    |              |                                     |
| $\bullet$ output    |              |                                     |
| T<br>debug          |              |                                     |
| mqtt<br>Ō.          |              |                                     |
| http response       |              |                                     |
| websocket           |              |                                     |
| tcp                 |              |                                     |
| udp<br>iot-dev<br>₩ |              |                                     |
| Q filter            | $Q$ $Q$ $Q$  |                                     |

<span id="page-27-1"></span>*Obrázek 10 - Vývojové prostředí Node-RED [\(34\)](#page-54-1)*

Mezi hlavní výhody tohoto softwaru patří:

- omezení složité tvorby kódu pomocí klasického vývojového jazyka,
- možnost vytvořit softwaru i bez programovacích znalostí,
- vysoká nabídka funkcionalit, které lze vytvářet či modifikovat,
- vysoká kvalita kódu, díky otestování každé komponenty. [\(33\)](#page-54-2)

Funkčností bloků je několik. Ať už samotné přijímání a odesílání požadovaných zpráv, tak i nastavení grafického uživatelského rozhraní. To je následně zobrazeno lokálně v daném počítači na webové stránce. Pro přístup k této stránce je nutné být připojen v síti, kde Node-RED běží, takže lze mít přístup i z jiného počítače. Je ovšem nutné znát IP adresu počítače, kde je program spuštěn. Při spuštění se zadá do webového prohlížeče adresa ve formátu:

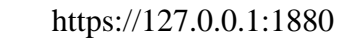

https://localhost:1880

#### **Princip fungování s prototypem**

Původní koncept vzniku Node-RED byl založen na propojení s IoT, takže je více než vhodný pro vytváření prototypů fungující na této bázi. Jeho hlavním úkolem je správa dat na zařízeních a propojování těchto zařízení s cloudovými službami. [\(5\)](#page-51-5) [\(18\)](#page-52-7)

<span id="page-28-0"></span>Základní struktura fungování je patrná na obrázku:

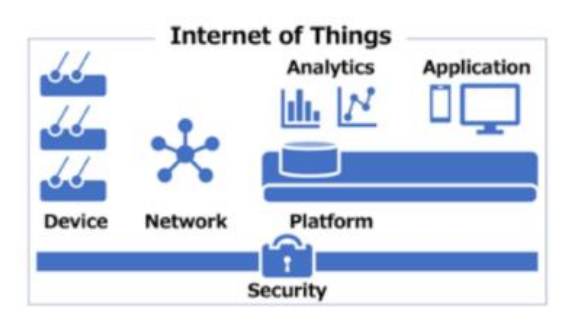

*Obrázek 11- Struktura fungování prototypu IoT [\(5\)](#page-51-5)*

#### **Zařízení (Device)**

Je myšlen sestavovaný prototyp, který má řadu funkcí, jako je zpracovávání a odesílání dat ze senzorů. Odesílání těchto dat je důležité, protože je nevhodné nechávat data pouze na sestaveném zařízení.

#### **Síť (Network)**

Pro odeslání dat je potřeba síťové připojení. Většinou se používá připojení přes internet, ať už pomocí WiFi nebo síťového připojení, ale lze využít i připojení P2P přes Bluetooth.

#### **Platforma (Platform)**

Prostředek, který data přijímá a používá k dalšímu zpracování. Může se jednat například o databázi pro aktivaci a autentizaci či správu komunikace.

#### **Analýza (Analytics)**

Vrstva, sloužící k analýze sesbíraných dat. Tato data zpracovává a připravuje tak, aby byla připravena do formy, která je pro koncového uživatele či vývojáře přehledná a následně jej může použít pro svou potřebu.

#### **Aplikace (Application)**

Přehlednost dat zajišťuje právě aplikace. Může se jednat o mobilní aplikaci, webovou stránku či integrovanou aplikaci pro embedded systémy. Je to ta vrstva, která je používána finálním uživatelem.

#### **Zabezpečení (Security)**

Při prvním použití softwaru není Node-RED nijak zabezpečen, a proto má k němu přístup kdokoliv, kdo zná používanou IP adresu. Může měnit nastavení samotné aplikace či kontrolovat její běh. Proto je nutné software řádně zabezpečit. Existují tři kroky, podle kterých zabezpečení provést: [\(35\)](#page-54-3)

#### **1. Povolení přístupu HTTPS**

Klasicky je využíváno výchozí http, proto je třeba změnit konfiguraci na HTTPS. Node-RED má v nastavení zavedeno https sekci, kterou je ale potřeba načíst, protože není aktivní. HTTPS je ale třeba aktualizovat, aby byly vždy používány nejnovější certifikáty. Aktualizace proběhne buď při každém restartu softwaru nebo zadáním scriptu httpsRefreshInterval, který se o aktualizaci postará. Nejprve je nutné spustit nastavení při spuštění Node-RED, které lze najít v adresáři programu pod názvem souboru settings.js. Zde vývojář uvidí kód, který je nutné zaktivovat:

> https: { key: require("fs").readFileSync('privkey.pem') cert: require("fs").readFileSync('cert.pem') },

#### **2. Zabezpečení editoru a administrátorského API**

Standardně je využíváno dvou typů ověřování, a to buď pomocí uživatelského jména a hesla nebo pomocí OAuth/OpenID poskytovatele, jako je Twitter nebo GitHub. Tyto dvě metody je ale třeba nejdříve zaktivovat. Opět při otevření nastavení souboru setting.js. Je zde kód s hlavičkou adminAuth, který je zakomentovaný a je třeba ho zaktivovat. Poté je možné zadat více uživatelů, kteří budou mít přístup k editaci, a také jejich hesla. Je možné jim i přidělit práva, jako je například úprava či jen možnost čtení. Pro možnost použití externího zdroje ověřování OAuth/OpenID, je třeba pod hlavičkou adminAuth vyplnit strategii, jméno, label, nastavení, ověření a uživatelské přihlašovací jméno.

#### **3. Zabezpečení http uzlu**

K zabezpečení dojde pomocí nastavení základního ověřování. V nastavení settings.js je třeba upravit kód s hlavičkou httpNodeAuth, kam se zapíše uživatelské jméno a heslo uživatele, který bude mít přístup k trasování.

#### <span id="page-30-0"></span>**3.5.3 Twilio**

Jedná se o telekomunikační společnost, která nabízí svým zákazníkům spojení se svými klienty na jakémkoliv komunikačním kanálu, které si zákazník vybere. Zákazníkem pro Twilio jsou zde vývojáři, kteří využívají dostupné prostředky při tvorbě svých zařízení. Využití v praxi probíhá prostřednictvím rozhraní API, které se vyznačuje svou jednoduchostí pro pochopení každému a zároveň však robustností, aby dokázala spolupracovat i s největšími aplikacemi.

Druhy komunikace, které Twilio nabízí jsou:

- textové zprávy zahrnuje zprávy SMS či komunikační kanál WhatsApp,
- e-mail posílání emailových zpráv na zvolenou adresu,
- hlasové zprávy možnost nahrávat zvukové stopy, které lze různými způsoby upravovat a rozšiřovat o další nabídku služeb,
- video zprávy lze natočit video zprávu či zážitek, umožňující další komunikaci se zákazníkem.

Všechny vypsané druhy komunikace jsou nabízeny v základní verzi zdarma. Zpoplatněním lze využít některé funkce navíc. Na webových stránkách poskytovatele je však nutná registrace s ověřením. Po ověření stačí zvolit, jakou službu chce zákazník využívat. Například v případě posílání SMS je nutné si nechat vygenerovat Trial number, které slouží právě k odesílání zpráv. Twilio poskytne vývojáři dané číslo, SID kód a Auth token. Tyto tři prvky jsou nutné k propojení s vývojovým nástrojem, kde uživatel vyvíjí svůj produkt a chce ho propojit se službou odesílání SMS. [\(36\)](#page-54-4)

#### <span id="page-31-0"></span>**3.5.4 SSH**

SSH neboli Secure Shell se v informatice využívá pro vzájemnou zabezpečenou komunikaci mezi dvěma zařízeními. Komunikací je v tomto případě myšleno například ovládání druhého počítače vzdáleně či jen přenos souborů v druhém zařízení. Byl vyvinut jako náhrada za telnet, jehož nevýhoda spočívá v tom, že není zabezpečený a kdokoliv, kdo se připojí do dané sítě, může procesy a komunikaci odposlouchávat.

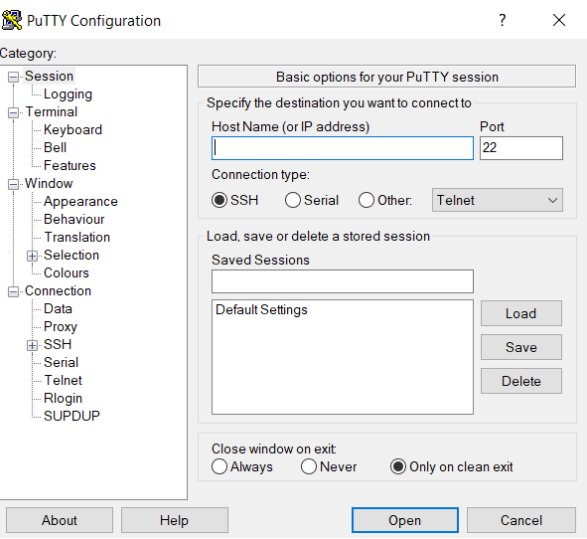

*Obrázek 12 - Klient PuTTY (vlastní zpracování)*

<span id="page-31-1"></span>SSH funguje na principu, že se server stará o příchozí požadavky, které ověří a na výstup pošle příkazový řádek nebo proces, který je uživatelem nakonfigurován. Druhé zařízení lze tedy ovládat buď pomocí příkazové řádky nebo i s grafickým rozhraním, například u vzdálené plochy. Nejvyužívanějším SSH klientem pro operační systémy Windows je klient PuTTY. Pro Unixové systémy je nejpoužívanější klient OpenSSH.

Klient PuTTY je bezplatný program, který umožňuje komunikaci ze zařízení s operačním systémem Windows s druhým počítačem. Po spuštění klienta je nutné vyplnit Host Name, jenž udává server, ke kterému se chce uživatel přihlásit. V případě nastavení portu na serveru je nutné změnit i ten. Po vyplnění těchto údajů je uživatel odkázán do příkazové řádky, kde vyplní přihlašovací údaje, aby mohl provádět další činnosti. Právě tyto přihlašovací údaje, jak serverové, tak uživatelské, zajišťují bezpečnost, tedy přihlášení a naslouchání někoho cizího. [\(37\)](#page-54-5)

## <span id="page-33-0"></span>**4 Vlastní práce**

Následující část práce je zaměřena na tvorbu prototypu kamerového zabezpečovacího systému, jež je řízen jednodeskovým počítačem a jeho pomocnými moduly. Je zde popsán proces vývoje. Vybrané komponenty jsou vybrány na základě osobních preferencí s tím, že je kladen důraz na moderní technologie a praktické využití. Pro tvorbu této sekce se vychází z poznatků z teoretické části.

#### <span id="page-33-1"></span>**4.1 Zprovoznění minipočítače**

Po zapojení všech komponent na jednodeskový počítač a jejich vzájemném propojení a připojení Raspberry ke zdroji napájení, dojde k jeho zapnutí. Po načtení hlavní obrazovky na externím monitoru lze vidět pracovní plochu. Je však nutné provést prvotní konfiguraci.

Při zvolení Raspberry Pi Configuration v sekci volby, se zobrazí nabídka, kde se doporučuje změnit Hostname, kterým se bude uživatel přihlašovat ve svém SSH klientovi (nejlépe nastavit na IP adresu, kterou lze zjistit příkazem: "hostname -I"), a heslo pro lepší zabezpečení. Zároveň se musí zadat do příkazové řádky příkaz, díky kterému se stáhnout a nainstalují všechny aktualizované externí knihovny:

sudo apt-get update && sudo apt-get upgrade

#### <span id="page-33-2"></span>**4.1.1 Instalace OS**

Aby bylo možné Raspberry Pi spustit, je třeba na SD kartu nahrát operační systém. Na oficiálních stránkách distributora [www.raspberrypi.org/software](http://www.raspberrypi.org/software) je třeba stáhnout OS. Po jejím nainstalování a spuštění se zobrazí možnost, kde se vybere vhodný OS a následně SD karta, na kterou se OS přidá. Jakmile dojde k zapsání dat na kartu, dalším krokem je otevření složky karty, kde je potřeba vytvořit prázdný soubor ssh a bez žádné přípony. Tímto souborem se povolí SSH, bez nutnosti povolovat tuto službu v konfiguraci Raspbianu.

V této složce byl zároveň vytvořen soubor wpa\_supplicant.conf pro automatické připojování Raspberry k Wifi síti, kde je třeba změnit ISO kód dané země, ve které je síť připojena, dále název sítě a její heslo. Pro Českou republiku je ISO kód CZ. Tento soubor také nesmí obsahovat žádnou příponu.

ctrl\_interface=DIR=/var/run/wpa\_supplicant GROUP=netdev country=<CZ> update\_config=1 network={ ssid="<Name of your wireless LAN>" psk="<Password for your wireless LAN>"

#### <span id="page-34-0"></span>**4.1.2 SSH**

Při prvním spuštění Raspberry Pi je lepší, když se použijí externí periferie (klávesnice, myš). SSH slouží ke vzdálenému přístupu, díky čemuž lze zařízení ovládat například z notebooku, bez přídavných periferií.

V konfiguraci OS, jak je popsáno výše, v záložce Interfaces se musí povolit služba SSH, tedy vzdálený přístup. Pokud by tato možnost nebyla povolena, slouží k přístupu soubor ssh na SD kartě v sekci Boot, který byl již na počátku vytvořen. Na obrázku níže je zobrazen příkazový řádek v procesu přihlášení.

<span id="page-34-1"></span>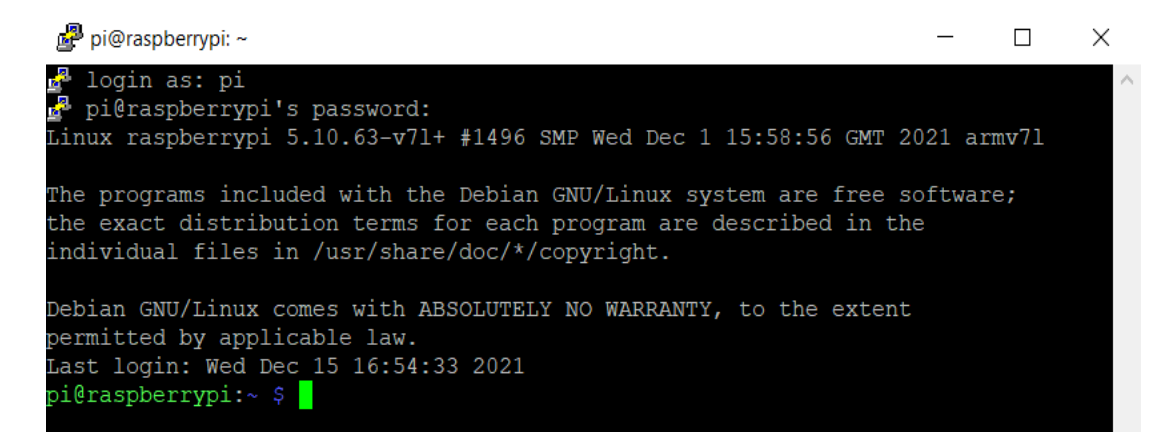

*Obrázek 13 - PuTTY připojení (vlastní zpracování)*

Pro účely této práce bylo vyvíjeno na OS Microsoft Windows 10, takže jako SSH klient byl stažen klient PuTTY, který umožňuje právě zmíněný vzdálený přístup. Při spuštění klienta je třeba zadat nastavené hostname a u connection type vybrat SSH. Po potvrzení se otevře příkazový řádek, kde je uživatel vyzván k zadání loginu a zvoleného hesla. Jestliže je v konfiguraci OS nastaveno automatické přihlášení, login je nastaven na: " $pi$ ".

#### <span id="page-35-0"></span>**4.1.3 Zapnutí kamery**

Po připojení kamery k desce jednodeskového počítače je třeba jí zprovoznit. Tento úkon se provede opět v konfiguraci OS, v záložce interfaces, pod položkou kamera. Při uložení změn dojde k zobrazení informace, že je třeba rebootovat zařízení kvůli přijmutí změn. Potvrzením dojde k rebootování.

Jakmile systém opět naběhne, lze si zkontrolovat, zda je kamera správně nastavena. V programu PuTTY po přihlášení následujícím příkazem lze zjistit korektnost nastavení a vidět natáčené video:

raspivid -o test.h264 -t 10000

V neposlední řadě je nutné, aby se nainstalovala funkce používat kameru v Node-RED programu. Základní verze sice podporuje různé funkcionality pro Raspberry Pi, nicméně kamera mezi ně nepatří. Proto je nutné zadat následující příkaz, čímž se přidá tato funkce mezi stávající:

sudo npm install -g node-red-contrib-camerapi

#### **Scénáře kamery**

Bezpečnostní systém vytvořený v této práci může zpracovávat několik funkcí, které jsou nezbytné pro každé zabezpečovací zařízení. Tyto scénáře jsou:

1. Kamera nefunguje – může se stát v případě, kdy zařízení není například správně zapojeno či došlo k výpadku elektrické sítě.

- 2. V záběru není detekována žádná osoba ideální stav, který je cílem uživatelů, kteří si pořizují zabezpečovací systémy. Pokud v záběru není detekována osoba, nic se neděje a kamera běží dál.
- 3. V záběru je detekována osoba jakmile dojde k detekci osoby v záběru, je uživateli poslána sms zpráva o zjištěné události, a také email, kde uživatel nalezne detail osoby znázorněné na fotografii, která narušila střežený objekt.

#### <span id="page-36-0"></span>**4.2 Programování prototypu**

V první řadě je nejdůležitější nainstalovat požadované uzly, které budou k tvorbě finální verze potřeba. V Node-RED je velké množství funkcionalit, které lze doinstalovat v případě potřeby jejich použití. Zadaný problém jde proto vyřešit několika způsoby. Pro potřeby této práce byly však byly vybrány následující:

- 1. node-red-contrib-image-output slouží k zobrazení pořízených obrázků přímo ve vývojovém prostředí,
- 2. node-red-contrib-tensorflow uzel, který je naprogramován pro rozpoznávání objektů v obraze.

Tyto uzly lze nainstalovat jednoduchým výběrem kliknutím na ikonu nabídky vpravo nahoře (vedle tlačítka Deploy)> Manage palette > Palette > Install. Do vyhledávacího filtru se zadají uvedené balíčky s uzly a vybere se možnost install. Po nainstalování se přidají požadované uzly do nabídky uzlů v levém sloupci obrazovky. Níže na obrázku je vidět proces po spuštění Node-RED v příkazové řádce.

|                                 | pi@raspberrypi: Node-RED console                                                                                                    |                                                                              |  |        |  |
|---------------------------------|----------------------------------------------------------------------------------------------------|------------------------------------------------------------------------------|--|--------|--|
|                                 | pi@raspberrypi:~ \$ node-red-start                                                                                                    |                                                                              |  | $\sim$ |  |
|                                 | Start Node-RED                                                                                                    |                                                                              |  |        |  |
|                                 | Once Node-RED has started, point a browser at http://192.168.0.227:1880<br>On Pi Node-RED works better with the Firefox or Chrome browser                                                            |                                                                              |  |        |  |
| Use<br>Use<br>Use<br>Use<br>Use | node-red-stop<br>node-red-start<br>node-red-log<br>sudo systemctl enable nodered.service to autostart Node-RED at every boot<br>sudo systemctl disable nodered. service to disable autostart on boot | to stop Node-RED<br>to start Node-RED again<br>to view the recent log output |  |        |  |

*Obrázek 14 - Spuštění Node-RED (vlastní zpracování)*

#### <span id="page-37-0"></span>**4.2.1 Tok pro pořizování snímků**

K funkčnosti kamerového zabezpečovacího systému je nejdříve nutné zprovoznit kameru, aby vůbec vytvářela nějaké snímky, které mohou být následně použity v dalším kódu pro rozpoznávání osob v obraze.

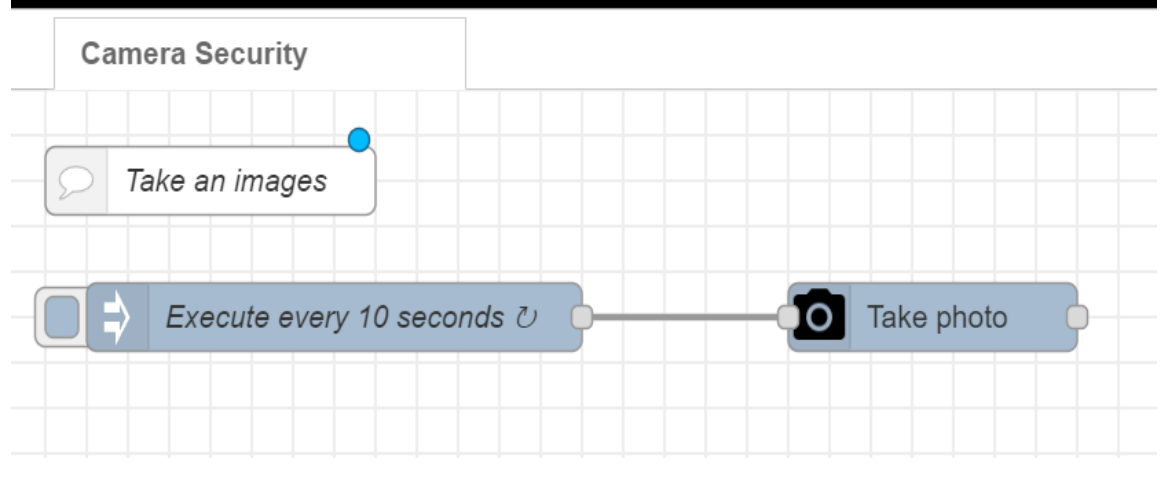

*Obrázek 15 - Tok pro pořizování snímků (vlastní zpracování)*

<span id="page-37-1"></span>V záložce uzlů s názvem "common" je nutné vybrat položku "inject", u které je nutné podle obrázku níže nastavit frekvenci, s jakou se budou pořizovat nové snímky. Pro potřeby sestavovaného prototypu byla zvolena frekvence snímků po 10 vteřinách, protože je to vhodný interval na zachycení osoby v obraze, aby nestihla projít monitorovaným objektem bez zaznamenání. Tato nabídka nastavení se zobrazí dvojím poklepáním na určitý uzel.

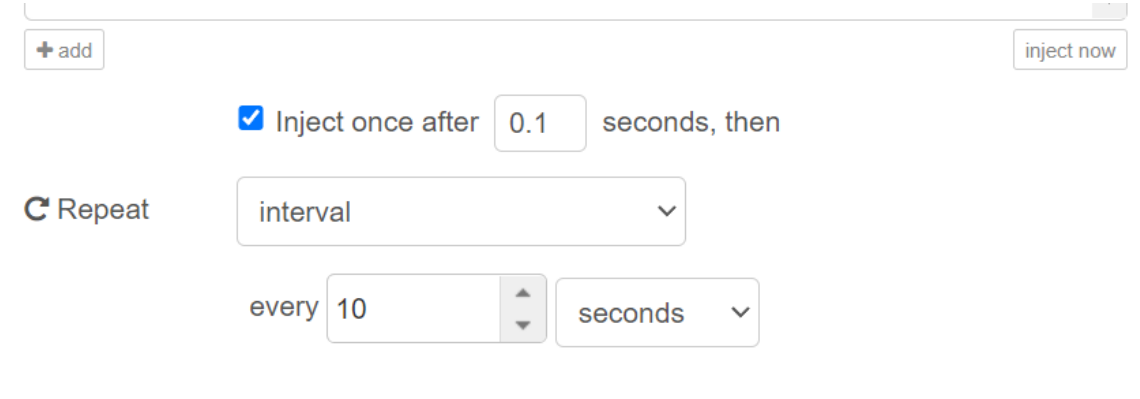

<span id="page-37-2"></span>*Obrázek 16 - Nastavení frekvence vytváření snímků (vlastní zpracování)*

Samotné vytváření snímků má za úkol uzel "camerapi – takephoto", která po připojení ke vstupnímu uzlu vytvoří snímek každých zmiňovaných 10 sekund. Pro budoucí vkládání obrázku do uzlu rozpoznávání osob je nutné nastavit pár vlastností.

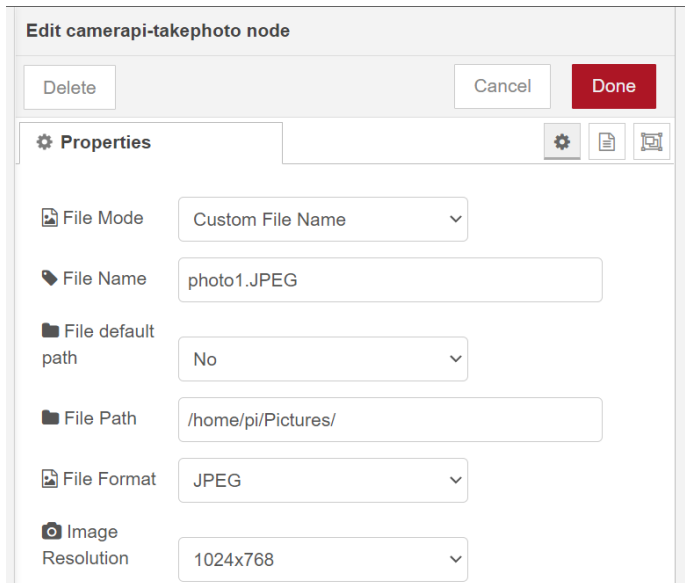

*Obrázek 17 - Nastavení uzlu pro pořizování snímků (vlastní zpracování)*

<span id="page-38-0"></span>File Mode se změní na "Custom File Name", kvůli ukládání snímku do stejného souboru, aby nedošlo k zahlcení paměti. File Path je v tomto případě nastavena na cestu, která vedle do složky, kde je daný snímek uložen. V poslední řadě je nutné zvolit kvalitu snímků. V tomto případě byla použita kvalita 1024 x 768. Po vyzkoušení různých variant se tato jevila jako optimální, jelikož dokáže vyfotit snímek v kvalitě, kde je osoba rozpoznatelná, a zároveň následné rozpoznání osoby bylo provedeno dostatečně rychle. Kvůli zvolení Raspberry Pi 4 GB RAM se při zvolení kvalitnějších snímků stávalo, že uzel na rozpoznání osoby nepracoval dostatečně rychle a díky zvolenému intervalu načítání vytvořených snímků nestihl zpracovat všechny úkoly v požadovaném čase. Následkem bylo, že nebyl úkon dokončen a daný uzel už byl znovu "restartován" a načítal nový snímek.

Po propojení těchto dvou uzlů a stisknutí tlačítka "Deploy" se do zvolené složky každých 10 sekund vytvoří nový obrázek, který se vždy díky nastavení jednotného názvu vždy přepíše.

#### <span id="page-39-0"></span>**4.2.2 Rozpoznání osoby v obraze**

O detekci objektů v obraze se stará technologie od TensorFlow, která byla podrobně popsána v teoretické části. Pro potřeby této práce byl využit model, který má již v sobě některé objekty zakomponované, tudíž zde nebylo nutné provádět učení na objektech. Tok, který zpracovává detekci osob v obraze je obsáhlejší než ten pro tvorbu snímků, ale oba jsou na sebe napojeny a spolupracují. Ten pro detekci čerpá snímky uložené předchozím tokem, aby je mohl zanalyzovat a řídit se nastavenými pravidly.

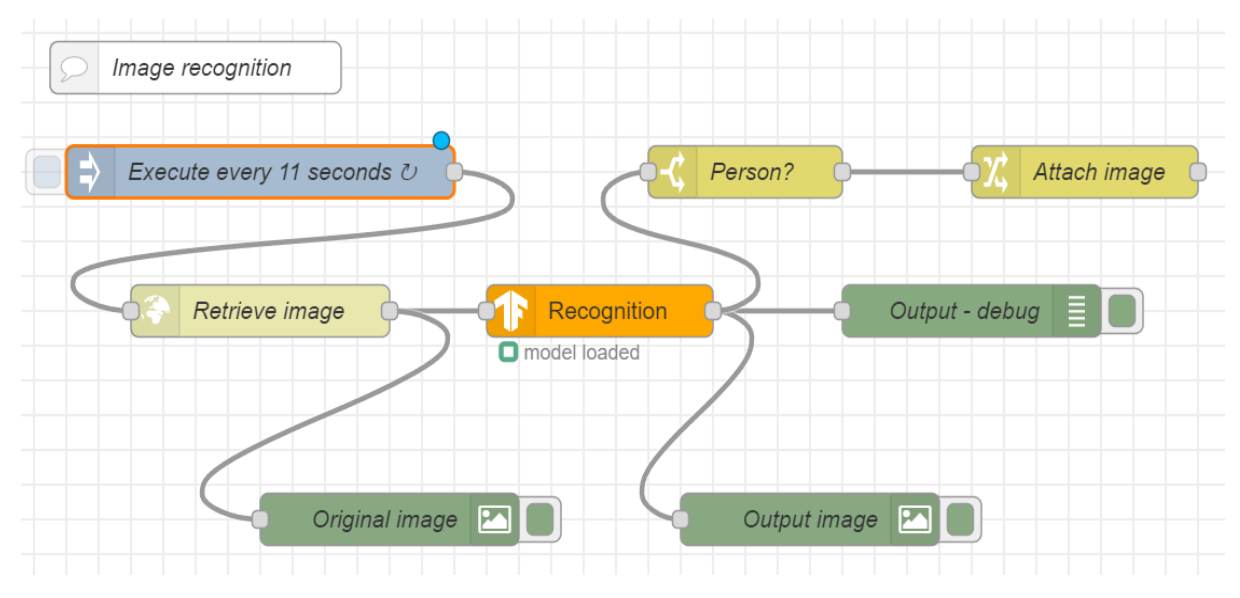

*Obrázek 18 - Tok pro rozpoznání osoby v obraze (vlastní zpracování)*

<span id="page-39-1"></span>Na začátku vývoje tohoto toku je opět uzel, který řídí časový interval, s jakým se bude daný tok spouštět. Zde je nastaveno 11 sekund, a to z toho důvodu, že frekvence pořizování snímků předchozím uzlem je po 10 vteřinách. Musí tedy dojít nejdřív k vytvoření a uložení snímku. Pokud by byly oba intervaly shodné, tok na rozpoznání osob by vždy bral předchozí snímek, a ne ten aktuální.

Uzel "Retrieve image" je uzel, který v levém nabídce v sekci "network", pod položkou "http request". Je to jak vstupní, tak výstupní uzel. To znamená, že má schopnost přijatá data určitým způsobem nahrát a odeslat je dále. Po rozkliknutí detailu se zobrazí nabídka, kterou je nutné upravit.

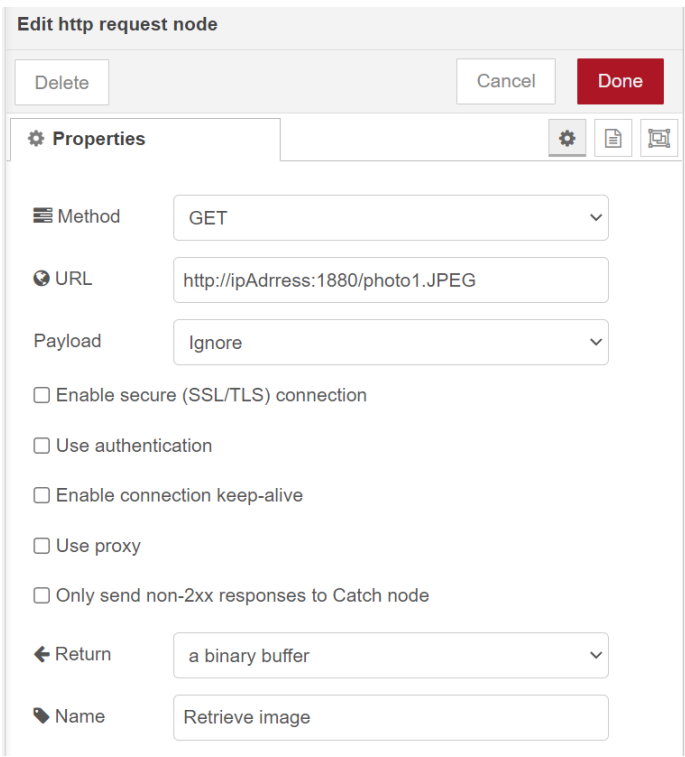

*Obrázek 19 - Nastavení http uzlu (vlastní zpracování)*

<span id="page-40-0"></span>V záložce URL je třeba zvolit příslušnou adresu. Jelikož bylo použito lokálního úložiště přímo na zařízení Raspberry Pi, je použit lokální server. Skládá se z IP adresy, přiděleného portu a souboru, který vytváří nastavená kamera. Na obrázku výše je IP adresa zadána slovně, ale jak už bylo zmiňován, použitím příkazu "hostname -I" lze zjistit používanou adresu. V návratové funkci return se také musí zvolit možnost "a binary buffer".

Dalším důležitým uzlem je ten s názvem "Recognition", který je k nalezení opět na levé straně, v sekci "analysis" pod názvem "cocossd". V této nabídce se díky instalaci balíčku od TensorFlow nainstaloval také uzel s názvem "posenet", sloužící přímo k rozpoznávání osob. Nicméně v této práci byl využit "cocossd", jehož výhodou je, že lze přes něj vyfiltrovat více objektů, jako jsou například různé druhy zvířat. Takže se v budoucnu může hodit více v případě, že bude chtít autor rozšířit pole objektů, na které chce být upozorňován.

Jak je vyobrazeno na obrázku č. 17, z uzlů "Retrieve image" a "Recognition" vedou spoje do "Original image" a "Output image". Jedná se o vývojovou pomůcku, která byla použita při tvorbě. Zatímco v uzlu "Original image" se zobrazí snímek, který byl pořízen kamerou, tedy s detekovanou osobou, v tom druhém "Output image" dojde k zobrazení tohoto snímku, ale s identifikovanou osobou v rámečku. O toto zpracování se právě stará uzel "Recognition", který danou osobu označí rámečkem.

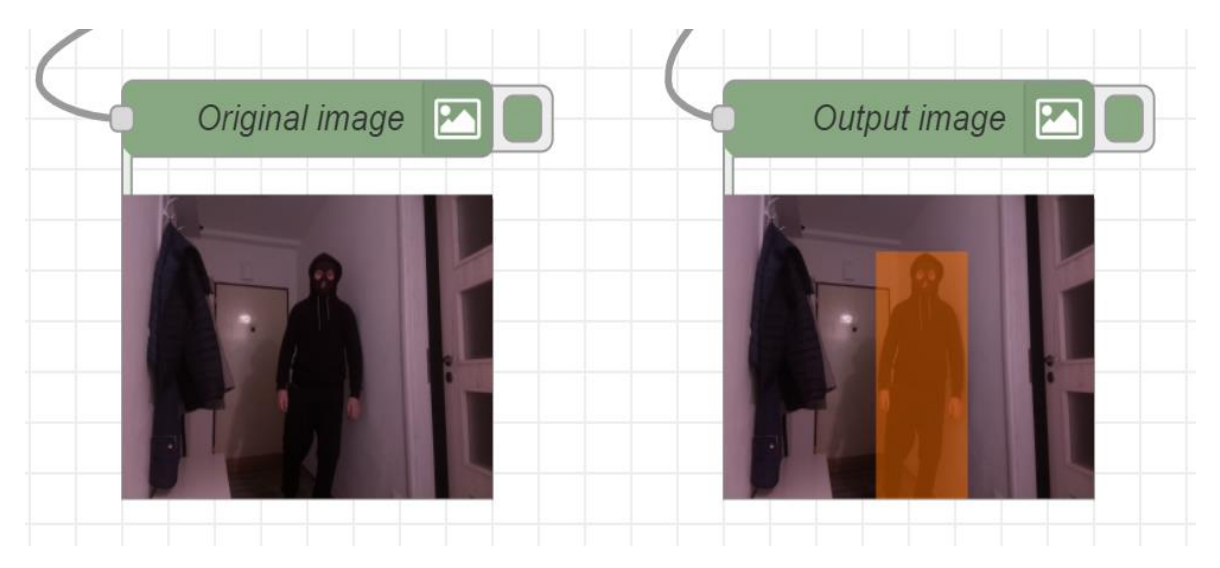

*Obrázek 20 - Detekce osoby (vlastní zpracování)*

<span id="page-41-0"></span>Na hlavním toku je také zobraz uzel "Output – debug", který se stará o možnost podívat se, co se děje uvnitř "Recognition". Debug lze spustit zvolením nabídky "Debug messages" vpravo nahoře. V případě, že není detekován zvolený objekt, debug vrátí null, v případě detekce osoby vrátí daný objekt. Tím se dá ověřit, že kamera funguje správně a zobrazuje požadovaný objekt.

```
12/30/2021, 4:55:21 PM node: Output - debug
msg.pavload : null
null12/30/2021, 4:59:13 PM node: Output - debug
msg.payload: string[6]
"person"
```
<span id="page-41-1"></span>*Obrázek 21 - Debug rozpoznávacího uzlu (vlastní zpracování)*

Funkce debug tedy vyhodnotila v záběru nějakou osobu. Je tedy nutné vložit další uzel, který danou informaci zpracuje. O to se stará uzel s názvem "Person?". Jedná se v podstatě o podmínku, kde je nastavena osoba a v případě vstupu z "Recognition" uzlu s tímto objektem se vykoná další činnost.

V případě této práce se pokračuje k funkci, která má za úkol přiložit snímek, kde je vidět identifikovaná osoba s označením. Obrázek je přiložen do emailu tak, že daný snímek, který má být přílohou, je nazván ve vlastnostech určitým jménem. V uzlu s přikládáním příloh, v tomto případě "Attach image", se nastaví tento název obrázku podle níže uvedeného obrázku. Načtený obrázek je odeslán do uzlu msg.payload, sloužící ke zpracování vyhodnoceného objektu. Jedná se o funkci z JavaScriptu, používající se pro přenos zpráv mezi uzly.

| <b>Edit change node</b>                                              |                                  |        |        |  |  |
|----------------------------------------------------------------------|----------------------------------|--------|--------|--|--|
| <b>Delete</b>                                                        |                                  | Cancel | Done   |  |  |
| <b> Properties</b>                                                   |                                  | *      | 囸<br>囼 |  |  |
| • Name<br>$\equiv$ Rules                                             | Attach image                     |        |        |  |  |
| Set<br>$\checkmark$                                                  | • msg. payload                   |        | ∸      |  |  |
| $\overline{\phantom{a}}$<br>to the value<br>$\overline{\phantom{a}}$ | $\blacktriangleright$ msg. image |        | ×      |  |  |
|                                                                      | Deep copy value                  |        |        |  |  |

*Obrázek 22 - Nastavení přílohy emailu (vlastní zpracování)*

#### <span id="page-42-1"></span><span id="page-42-0"></span>**4.2.3 Upozornění**

Poslední funkčností, která je obsažena v tomto projektu a patří mezi cíle bakalářské práce, je možnost odesílat upozornění uživateli při detekci osoby. V této práci byly zvoleny dva způsoby, a to emailová zpráva a SMS zpráva. Při zjištění narušení objektu je uživateli ihned zaslána SMS o tom, že někdo narušil objekt a že pořízený snímek je součástí přílohy v emailu.

#### **Použití Twilio**

Podpora odesílání zpráv, ať už sms či e-mailů je u tohoto vytvářeného prototypu potřebná. Pro tuto funkci byla zvolena služba Twilio, která umožňuje odesílat sms. Vytvořením účtu a nainstalováním se v aplikaci Node-RED umožní volba propojit uzel s touto platformou s uzlem potřebným ke správné funkčnosti. Nejdříve je nutné se přepnout pomocí příkazu cd ~/.node-red do příslušného adresáře a poté provést samotnou instalaci zadáním příkazu do konzole nebo způsobem přes vývojové prostředí, jak je již znázorněno dříve, přes instalaci balíčků do palety:

npm install node-red-node-twilio

Po instalaci je nutné se zaregistrovat na webových stránkách služby Twilio, která poskytuje odesílání SMS zpráv zdarma. Při rozkliknutí funkce "Send sms", která je součástí balíčku mobile, se musí nastavit konfigurace pro odesílání zpráv. Nejprve je třeba přidat novou konfiguraci, do které se zadá Account SID, token a telefonní číslo odesílatele. Tyto údaje lze nalézt na účtu Twilio po úspěšné autorizaci emailu, přihlášení a vytvoření telefonního čísla. Toto číslo poté slouží jako číslo odesílatele v aplikaci Node-RED. Jakmile je konfigurace hotova a potvrzena, stačí zvolit zprávu, která dorazí uživateli na mobil, a také číslo příjemce, na které bude SMS odeslána. Na obrázku níže lze vidět výslednou zprávu:

<span id="page-43-0"></span>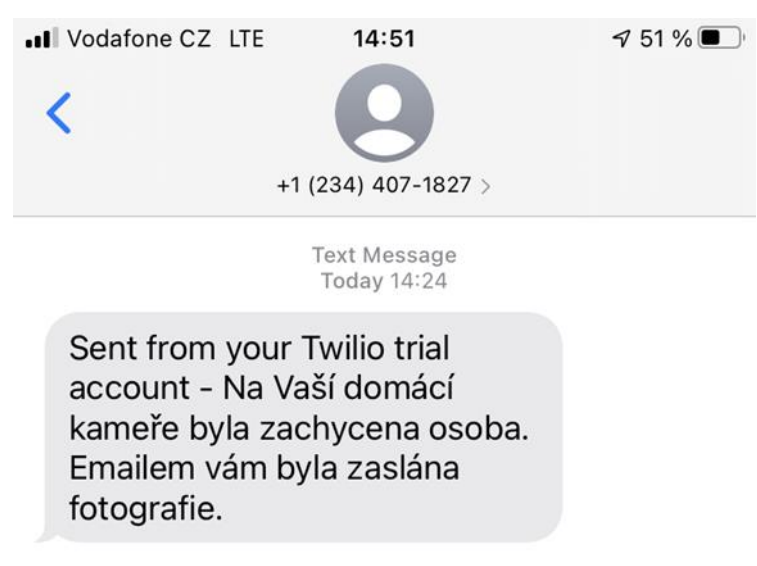

*Obrázek 23 - SMS zpráva o detekci osoby (vlastní zpracování)*

#### **Použití emailu**

Nastavení emailových zpráva je o něco jednodušší než nastavení SMS zpráv. V záložce uzlů social stačí vybrat uzel, který se jmenuje "email". Po rozkliknutí nastavení této funkce stačí zvolit příjemce, server (lze nalézt na webu pod hledáním: smtp email – název poskytovatele emailu) a přihlašovací údaje k emailové adrese.

## Message from Node-RED Doručená pošta x

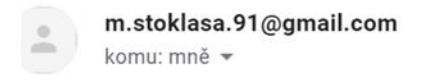

File from Node-RED is attached: attachment.png

<span id="page-44-0"></span>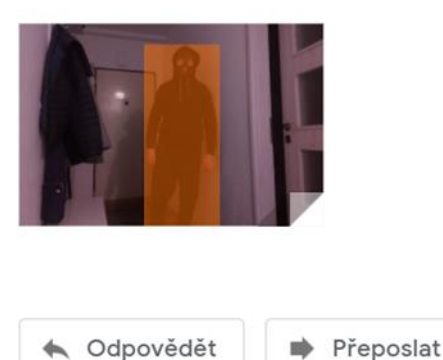

*Obrázek 24 - Email (vlastní zpracování)*

#### <span id="page-45-0"></span>**4.3 Finální verze**

Po dokončení nastavení všech uzlů stačí jednotlivé funkce mezi sebou pospojovat, kliknout na tlačítko "Deploy" a kamerový systém běží. Jakmile dojde k vypnutí Raspberry Pi a následně zapnutí, systém se sám automaticky spustí a není třeba provádět žádné další spouštěcí mechanismy uvnitř vývojového nástroje Node-RED.

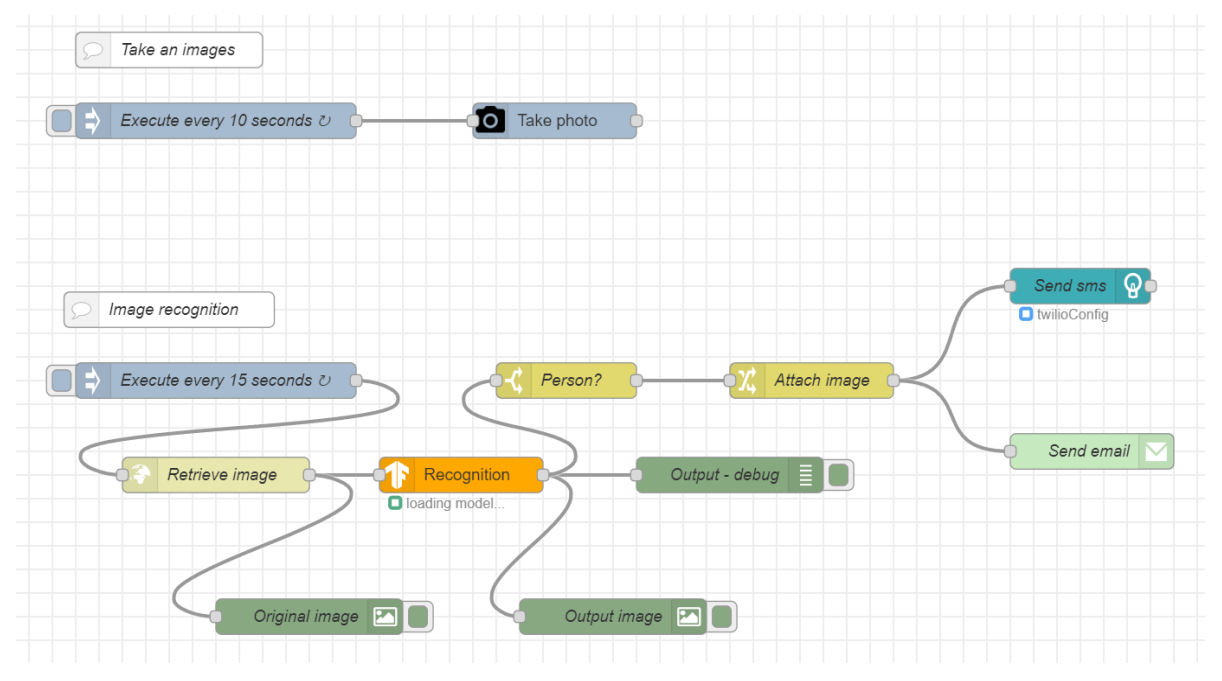

<span id="page-45-1"></span>*Obrázek 25 - Node-RED toky pro kamerový systém (vlastní zpracování)*

## <span id="page-46-0"></span>**5 Výsledky a diskuse**

#### <span id="page-46-1"></span>**5.1 Ekonomické zhodnocení**

Účelem této kapitoly je vyčíslení nákladů na sestavení prototypu kamerového zabezpečovacího systému a také jeho srovnání s komerčně nabízeným řešením. Pro tuto práci byl vybrán model Raspberry Pi 4 Model B-4 GB RAM. Na trhu je více variant tohoto minipočítače, ať už co se týče typu, ale také velikosti paměti RAM.

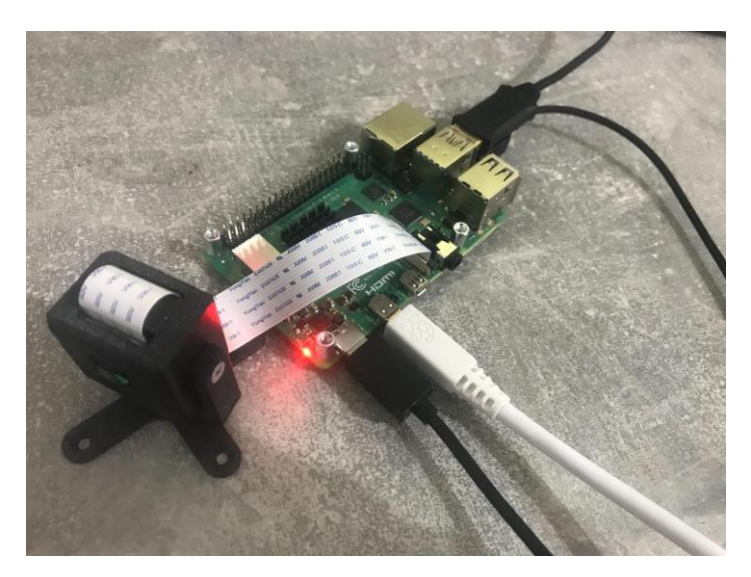

*Obrázek 26 - Prototyp (vlastní zpracování)*

<span id="page-46-2"></span>Po zjištění informací z teoretické části byl zakoupen model s pamětí RAM 4 GB, což se jeví jako dostatečné. Pořizovací cena je vzhledem k možnosti další využitelnosti dle mého názoru poměrně nízká. Zapojení do elektrické sítě je řešeno pomocí USB-C konektoru, který je připojen na druhé straně klasickým USB do adaptéru. Toto řešení bylo zvoleno z důvodu, že vytvořený prototyp se bude nacházet blízko elektrické zásuvky, takže je možné zvolit toto napájení. Pro naprogramování všech funkcí prototypu je třeba použít řadu komponent, které jsou nezbytné pro tvorbu finálního produktu. Proto je potřeba myš, klávesnice a externí monitor (případně televize). Myš a klávesnice jsou drátové, ale bezdrátové připojení je rovněž možné. Na desku Raspberry Pi byl přidán pasivní hliníkový chladič, jehož úkolem je odvod tepla od procesoru, díky čemuž je dosažena lepší stabilita a životnost. Jeho instalace je snadná, stačí jej přilepit na procesor pomocí teplovodivé fólie, která je součástí chladiče. Chladičů je možné využít však více. Mohou se přidat na menší čipy, které se na základní desce vyskytují. Pro spojení s monitorem byl

využit HDMI kabel. U vstupu do monitoru klasický a u vstupu do Raspberry Pi micro HDMI. Kvůli kamerovému záznamu je využita přídavná kamera, konkrétně NoIR kamera V2. Sice neobsahuje infračervený filtr, takže záběry pořízené za dne nejsou tak kvalitní, na druhou stranu díky tomu obsahuje funkci nočního vidění. Tato verze byla zvolena proto, že se jedná o zabezpečovací systém, takže je nutné rozeznat případného narušitele během každé denní doby. Kamera drží na flex kabelu, takže její použití bez stojánku je složitější. Proto byl ještě dokoupen stojánek, který je možno ponechat na rovné ploše, či přivrtat na zvolené místo.

Všechny zmiňované komponenty, kromě adaptéru, myši a klávesnice, byly pořízeny z webu rpshop.cz, který nabízel levnější ceny než jeho konkurenti. Adaptér, myš a klávesnice byly zakoupeny v obchodě Alza. V tabulce níže lze vidět pořízené produkty a jejich ceny.

| Komponenta                            | Pořizovací cena v Kč včetně DPH |
|---------------------------------------|---------------------------------|
| Raspberry Pi 4 Model B-4 GB RAM       | $1539,-$                        |
| Raspberry Pi NoIR kamera V2           | $674,-$                         |
| Zonepi krabička + stojánek pro kameru | $99,-$                          |
| HDMI kabel                            | $165,-$                         |
| MicroSD karta                         | $318,-$                         |
| Napájecí kabel USB-C                  | $89, -$                         |
| Klávesnice                            | $129, -$                        |
| Myš                                   | $85,-$                          |
| Adaptér                               | $149, -$                        |
| <b>Celkem</b>                         | $3247, -$                       |

*Tabulka 3 - Seznam pořízených komponent (vlastní zpracování)*

<span id="page-47-0"></span>Spuštění jednodeskového počítače Raspberry Pi je možné pouze s pomocí operačního systému. V této práci byl použit Raspbian, jelikož je vyvíjen přímo pro tento druh minipočítačů, proto nabízí nejvyšší kompatibilitu. Existuje více variant tohoto operačního systému, ale pro tuto práci byla využita možnost free verze, takže náklady na pořízení nebyly žádné. Pro vzdálený přístup k Raspberry byl využit SSH klient PuTTY, který lze nainstalovat zdarma na OS Windows. Jako poskytovatel služeb, který nabízí odesílání a přijímání SMS zpráv byl vybrán poskytovatel Twilio, který své služby nabízí rovněž zdarma. Posledním softwarem, který je v práci použit, je vývojový nástroj Node-RED. Tento low-code nástroj poskytuje vývojářům možnost programovat své aplikace tak, že programování probíhá spíše vizuálně pomocí již nadefinovaných uzlů a psaní kódu je třeba minimálně, či u složitějších projektů. Node-RED je součástí operačního systému Raspian, takže zde nebyla nutná instalace na minipočítač, pouze na počítač, ze kterého bylo vyvíjeno pomocí vzdáleného přístupu.

Je také nutné doplnit, že udané ceny jsou pouze pořizovací ceny komponent, ale v přehledu není započítána cena elektrické energie, a také čas strávený na vytvoření funkčního prototypu. Raspberry Pi umožňuje vytvořit celou řadu prototypů, kdy každý bude jinak energeticky náročný. V případě možnosti rozšíření na více kamer, například IP kamer, by energetická náročnost vzrostla.

#### <span id="page-48-0"></span>**5.2 Porovnání s komerčně dostupným řešením**

Na trhu IP chytrých kamer je řada zařízení, která nabízejí služby totožné s vytvořeným prototypem. Nicméně i za cenu okolo 1000,- Kč lze najít kameru, která kromě notifikací a zasílání obrazových zpráv uživateli nabízí řadu technologií navíc. Může se jednat třeba o možnost napojení na hlasového asistenta Google Home, Amazon Alexa či Siri, díky čemuž může být ovládání pohodlnější. Zároveň lze v této cenové relaci najít kamery, jež nabízejí mobilní aplikaci nebo oboustranný mikrofon, čímž je možné slyšet i případné zvuky či něco přes mobilní telefon naopak říkat. Ukládání záznamů na cloud se také může jevit jako výhoda, pokud chce mít uživatel více záznamů u sebe.

Lze tedy říct, že tvorba prototypu v této práci byla nákladnější než pořízení zabezpečovací kamery v obchodě. Na druhou minipočítač Raspberry Pi nabízí celou řadu možností, kde se dá použít, a tak je jeho znovu použitelnost hlavním důvodem, proč si vývojáři pořizují právě tento jednodeskový počítač.

Vytvořený prototyp je funkční, avšak je řada možností, jak ho vylepšit. Zdokonalením se může stát hodnotnějším a spolehlivějším zabezpečovacím systémem. Rozšíření zařízení může být například o již zmíněné napojení na hlasové asistenty, přidání oboustranného mikrofonu, využití cloudového úložiště pro pořízené záznamy nebo také vytvoření webové aplikace s možností sdílení živého přenosu z bezpečností kamery.

## <span id="page-50-0"></span>**6 Závěr**

Hlavním cílem práce bylo vytvoření funkčního prototypu kamerového zabezpečovacího systému za pomoci jednodeskového počítače Raspberry Pi. Jako zařízení posloužil model 4. Stanovený cíl byl dosažen díky sestavení hardwarových komponent a využití softwarových nástrojů. Toto zařízení umožňuje monitorovat zvolený prostor v objektu a v případě jeho narušení zaslat uživateli notifikaci ve formě SMS a e-mailu.

Prvním dílčím cílem byla analýza dostupných technologií, které jsou potřebné pro tvorbu podobného prototypu. Bylo potřeba se seznámit s minipočítačem Raspberry Pi, příslušnými komponenty, operačním systémem Raspbian, SSH klientem PuTTY pro vzdálený přístup, vývojovým nástrojem Node-RED a také s programem Twilio pro odesílání notifikací. Ke splnění tohoto cíle posloužilo studium odborné a vědecké literatury a články na internetu a zabývá se jím teoretická část. Dalším dílčím cílem bylo využití vývojového nástroje Node-RED při tvorbě prototypu. Tento low-code nástroj posloužil k vývoji pomocí zvolení správných uzlů ve vývojovém prostředí a jejich následném nakonfigurování a propojení. Posledním dílčím cílem bylo naprogramování schopnosti zabezpečovacího systému rozpoznat pohyb a zaslat uživateli zprávu. Po posouzení autora práce byl tento cíl mírně poupraven. Jelikož se v domácnosti, kde bude systém využíván, nachází pes a kočka, byly by autorovi při každém jejich průchodu před kamerou zaslány SMS a e-mail v případě, že bude systém zapnut. V nástroji Node-RED byla proto použita funkce, jež umožňuje na základě snímků posoudit druh objektu, který se před kamerou vyskytne. Zde byl přidán objekt člověka, aby pes, či případně jiná zvířata v domácnosti nebyla identifikována jako narušitelé. Takže kamerový systém neposuzuje pohyb, ale objekty v obraze.

Praktická část práce se zabývá procesem vývoje kamerového zabezpečovacího systému na bázi Raspberry Pi 4. Poznatky získané v teoretické části posloužily k samotnému vývoji funkčního prototypu.

Finální část obsahuje ekonomickou stránku projektu, kde jsou spočítány veškeré náklady na tvorbu prototypu. Na základě výstupu z ekonomického zhodnocení a dostupných funkcionalit je poté řešení porovnáno z komerčně dostupným řešením. Součástí finální části je také rozebrání možných modifikací zařízení, díky kterým lze sestavit jedinečné zařízení podle představ daného autora.

## <span id="page-51-0"></span>**7 Seznam použitých zdrojů**

- <span id="page-51-1"></span>1. BURDA, K. *Základy elektronických zabezpečovacích systémů*. Brno: Akademické nakladatelství CERM, 2017. 124 s. ISBN 978-80-7204-967-7.
- <span id="page-51-2"></span>2. 89/2012 Sb. Občanský zákoník (nový). *Zákony pro lidi – Sbírka zákonů ČR v aktuálním konsolidovaném znění* [online]. Copyright © AION CS, s.r.o. 2010 [cit. 14.03.2022]. Dostupné z: https://www.zakonyprolidi.cz/cs/2012-89#f4579121
- 3. *Ke kamerám a kamerovým systémům* [online]. Praha: Úřad pro ochranu osobních údajů, 2013 [cit. 2022-03-15]. Dostupné z: https://www.uoou.cz/ke-kameram-akamerovym-systemum/ds-5041/p1=5041
- <span id="page-51-3"></span>4. VACULÍK, J. *Od telemetrie k internetu vecí*. Žilina: EDIS – vydavateľstvo Žilinskej univerzity, 2019. 260 s. ISBN 978-80-554-1521-5.
- <span id="page-51-5"></span>5. KHAN, Y. J., YUCE, R*.* M*. Internet of Things (IoT): Systems and Applications*. CRC Press, 2019. 349 s. ISBN 978-0429678059.
- <span id="page-51-4"></span>6. Global IoT and non-IoT connections 2010-2025. *Statista – The Statistics Portal for Market Data, Market Research and Market Studies* [online]. Copyright © Statista 2021 [cit. 13.07.2021]. Dostupné z: https://www.statista.com/statistics/1101442/iotnumber-of-connected-devices-worldwide/
- <span id="page-51-6"></span>7. LEA, P. *Internet of Things for Architects: Architecting IoT solutions by implementing sensors, communication infrastructure, edge computing, analytics, and security*. Birmingham: Packt Publishing Ltd., 2018. 524 s. ISBN 978-1-78847-059-9.
- <span id="page-51-7"></span>8. *UNDERSTANDING IMAGE RECOGNITION* [online]. San Francisco: Nanonets, 2019 [cit. 2022-03-15]. Dostupné z: https://nanonets.com/image-recognition
- <span id="page-51-8"></span>9. Image Recognition in 2022: A Comprehensive Guide - viso.ai. *Viso Suite – No-Code Computer Vision Platform - viso.ai* [online]. Copyright © 2022 viso.ai [cit. 15.03.2022]. Dostupné z: https://viso.ai/computer-vision/image-recognition/
- <span id="page-51-9"></span>10. What is the Working of Image Recognition and How is it Used? *Enterprise Software Development|Chatbot Development|RPA Services* [online]. Copyright © [cit. 09.11.2021]. Dostupné z: https://marutitech.com/working-imagerecognition/#What\_is\_Image\_Recognition
- <span id="page-52-0"></span>11. LIU, P. L. *Single Stage Instance Segmentation — A Review* [online]. San Diego: Toward Data Science, 2020 [cit. 2022-02-19]. Dostupné z: https://towardsdatascience.com/single-stage-instance-segmentation-a-review-1eeb66e0cc49
- <span id="page-52-1"></span>12. PETRÁŠ, A. *DETEKCE VOZIDEL V OBRAZE* [online]. Brno, 2020 [cit. 2022-03- 15]. Dostupné z: https://dspace.vutbr.cz/bitstream/handle/11012/191697/finalthesis.pdf?sequence=3&isAllowed=y. Bakalářská práce. Vysoké učení technické v Brně.
- <span id="page-52-2"></span>13. Tensorflow Object Detection | Udacity. *Learn the Latest Tech Skills; Advance Your Career | Udacity* [online]. Copyright © 2011 [cit. 14.03.2022]. Dostupné z: https://www.udacity.com/blog/2021/06/tensorflow-object-detection.html
- <span id="page-52-3"></span>14. SINGH, P. *Learn TensorFlow 2.0.* APress, 2020. 164 s. ISBN 9781484255605
- <span id="page-52-4"></span>15. Real-Time Object Detection Using TensorFlow – Great *Learning. Great Learning: Online Courses, PG Certificates and Degree Programs* [online]. Copyright © 2021 Great Learning All rights reserved [cit. 14.03.2022]. Dostupné z: https://www.mygreatlearning.com/blog/object-detection-using-tensorflow/
- <span id="page-52-5"></span>16. Getting started with tensors from scratch in PyTorch. *Analytics India Magazine | Artificial Intelligence, Data Science, Machine Learning* [online]. Copyright © Analytics India Magazine Pvt Ltd 2022 [cit. 14.03.2022]. Dostupné z: https://analyticsindiamag.com/getting-started-with-tensors-from-scratch-in-pytorch/
- <span id="page-52-6"></span>17. Object detection | TensorFlow Lite. *TensorFlow* [online]. Dostupné z: https://www.tensorflow.org/lite/examples/object\_detection/overview
- <span id="page-52-7"></span>18. RAO, M. Internet of Things with Raspberry Pi 3*: Leverage the power of Raspberry Pi 3 and JavaScript to build exciting IoT projects*. Packt Publishing Ltd., 2018. 248 s. ISBN 978-1-78862-065-9.
- <span id="page-52-8"></span>19. UPTON, E., HALFACREE, G., *Raspberry Pi*, Albatros Media a. s., 2017. 280 s. ISBN 9788025148716.
- <span id="page-52-9"></span>20. Raspberry Pi 4 Model B–4 GB RAM. *RPishop.cz* [online]. Copyright © Copyright 2022 RPishop.cz. [cit. 14.03.2022]. Dostupné z: https://rpishop.cz/raspberry-pi-4b/1598-raspberry-pi-4-model-b-4gb-ram-765756931182.html
- <span id="page-53-0"></span>21. PAJANKAR, A. *Raspberry Pi Computer Vision Programming: Design and implement computer vision applications with Raspberry Pi, OpenCV, and Python 3*. 2nd Edition. Packt Publishing Ltd, 2020. 306 s. ISBN 9781800201026.
- <span id="page-53-1"></span>22. Camera Module – Raspberry Pi Documentation. *Teach, Learn, and Make with Raspberry* Pi [online]. Dostupné z: https://www.raspberrypi.org/documentation/hardware/camera/
- <span id="page-53-2"></span>23. RAJARAMAN, V. *Introduction to information technology*, PHI Learning Pvt. Ltd., 2018. 400 s. ISBN 9789387472303
- <span id="page-53-3"></span>24. OFLUOGLU S., OZENER O.O., ISIKDAG, U*. Advances in Building Information Modeling:* First Eurasian BIM Forum, EBF 2019. Springer Nature, 2020. 211 s. ISBN 9783030428525.
- <span id="page-53-4"></span>25. *10 Ways to Power Your Raspberry* Pi. Lifewire: Tech News, Reviews, Help & How-Tos [online]. Dostupné z: https://www.lifewire.com/ways-to-power-your-raspberrypi-4092246
- <span id="page-53-5"></span>26. *How Long Can A Raspberry Pi Run On Batterie*s | Low Orbit Flux. Home | Low Orbit Flux [online]. Dostupné z: https://low-orbit.net/how-long-can-a-raspberry-pirun-on-batteries
- <span id="page-53-6"></span>27. *Power over Ethernet* [online]. Intellinet Network Solutions [cit. 2022-03-15]. Dostupné z: https://intellinetnetwork.eu/pages/power-over-ethernet
- <span id="page-53-7"></span>28. Install Raspbian Desktop on a Virtual Machine (VirtualBox) - *The Robotics Back-End. The Robotics Back-End – Program Robots Like a Boss* [online]. Copyright © 2021 The Robotics Back [cit. 06.08.2021]. Dostupné z: https://roboticsbackend.com/install-raspbian-desktop-on-a-virtual-machinevirtualbox/
- <span id="page-53-8"></span>29. KURNIAWAN, A. *Raspbian OS Programming with the Raspberry Pi: IoT Projects with Wolfram, Mathematica, and Scratch*. Apress, 2018. 180 s. ISBN 9781484242124.
- <span id="page-53-9"></span>30. NANJAPPA, A. *Caffe2 Quick Start Guide: Modular and scalable deep learning made easy*. Packt Publishing Ltd, 2019. 136 s. ISBN 9781789138269.
- <span id="page-53-10"></span>31. Node-RED = PC aplikace pro JSON ovládání IoT zařízení | Automatizace.HW.cz. *Automatizace.HW.cz | Elektronika v automatizaci* [online]. Dostupné z: https://automatizace.hw.cz/netio-node-red/node-red-pc-software-projson-ovladani-iot-zarizeni.html
- <span id="page-54-0"></span>32. SHARMA, R. *Green Technology for Smart City and Society: Proceedings of GTSCS 2020*. Springer Nature, 2020. 597 s. ISBN 9811582181.
- <span id="page-54-2"></span>33. HAGINO, T. *Practical Node-RED Programming: Learn powerful visual programming techniques and best practices for the web and IoT*. Packt Publishing Ltd, 2021. 326 s. ISBN 9781800207660.
- <span id="page-54-1"></span>34. SCHULTZ, Dennis. *My first Node-RED flow on the Pi* [online]. 2015 [cit. 2022-03- 15]. Dostupné z: https://dennisschultz.wordpress.com/2015/06/26/my-internet-ofthings-and-mobilefirst-adventure-part-4-my-first-node-red-flow-on-the-pi/
- <span id="page-54-3"></span>35. Securing Node-RED: Node-RED. *Node-RED* [online]. Dostupné z: https://nodered.org/docs/user-guide/runtime/securing-node-red
- <span id="page-54-4"></span>36. Customer Communication Platform | Twilio. *Communication APIs for SMS, Voice, Video & Authentication | Twilio* [online]. Copyright © 2022 Twilio Inc. [cit. 10.01.2022]. Dostupné z: https://www.twilio.com/platform
- <span id="page-54-5"></span>37. LUCAS, M., W. *SSH Mastery: OpenSSH, PuTTY, Tunnels, and Keys*. Tilted Windmill Press. 2nd edition, 2018. 242 s. ISBN 978-1642350029.